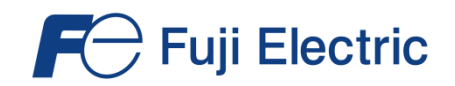

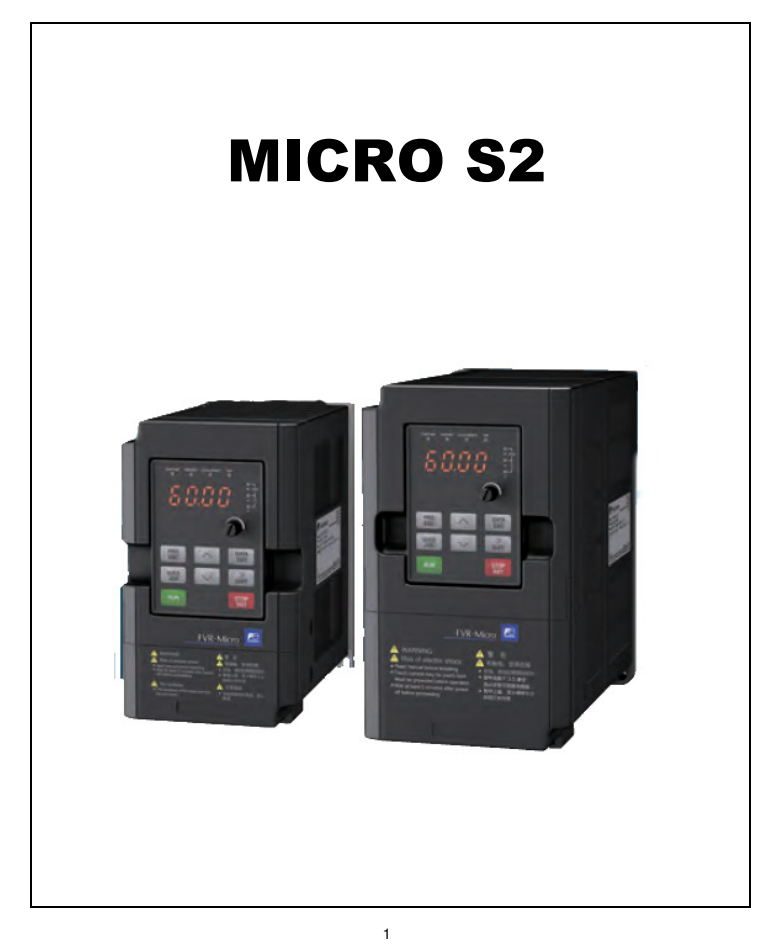

# Contenidos

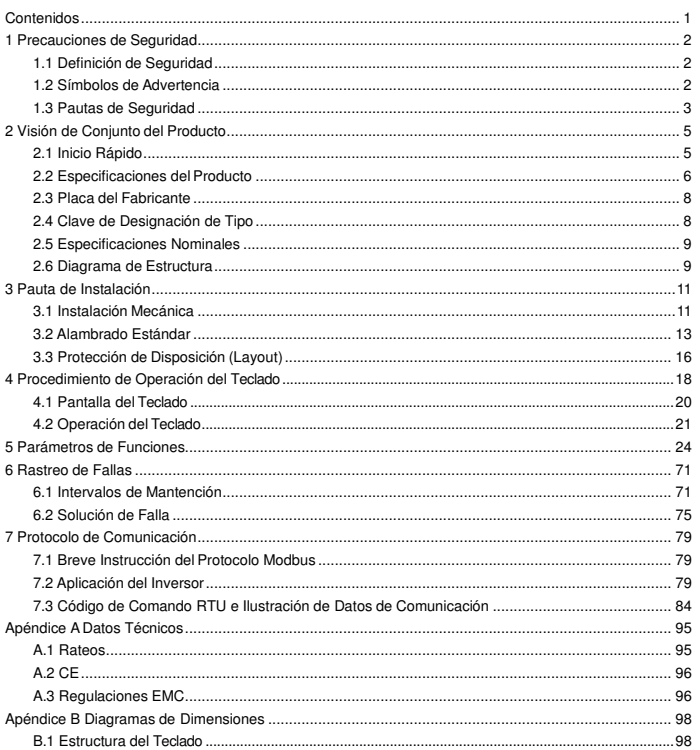

 $\overline{c}$ 

# **1 Precauciones de Seguridad**

Por favor lea este manual cuidadosamente y siga todas la precauciones de seguridad antes de mover, instalar, operar y mantener el inversor. Si las ignora, pueden ocurrir lesiones físicas o muerte, o se pueden sostener daños a los dispositivos. Si ocurre cualquier lesión física o muerte o daño a los dispositivos por ignorar las precauciones de seguridad en este manual, nuestra compañía no será responsable para los daños y no estaremos ligados legalmente de ninguna manera.

# **1.1 Definición de Seguridad**

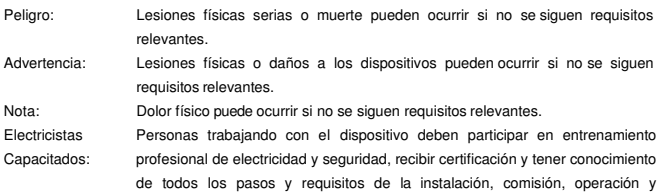

## **1.2 Símbolos de Advertencia**

Advertencias le caucionan sobre condiciones que pueden resultar en lesiones serias o muerte, y/o daño al equipo, y consejos de como evitar el peligro. Los siguientes símbolos son usados en este manual.

mantención del dispositivo para evitar casos de emergencia.

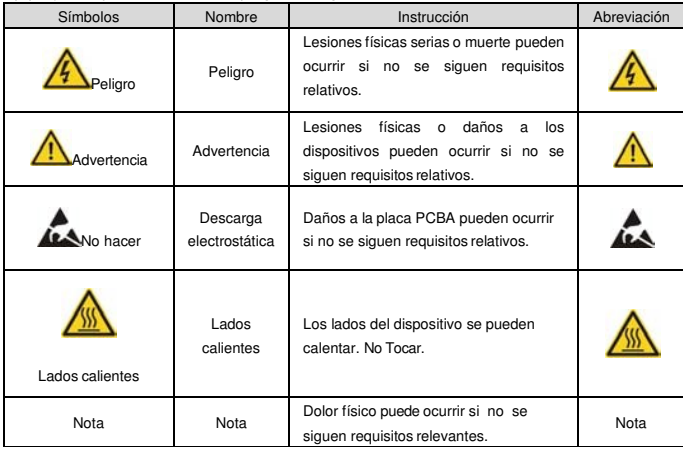

### **1.3 Pautas de Seguridad**

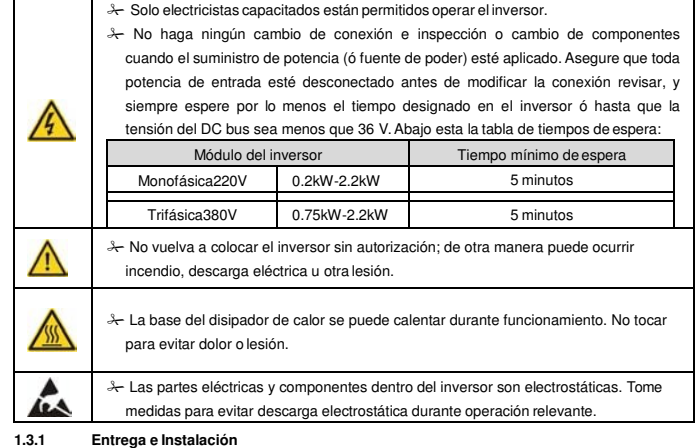

 Por favor instale el inversor encima de material ignífugo y mantenga el inversor  $\sqrt{1}$ lejos de materiales combustibles. Conecte las partes opcionales de freno (resistores de frenado, unidades de frenado o unidades de retroalimentación) según el diagrama de conexión. No opere el inversor si hay cualquier daño o pérdida de componente del inversor. No toque el inversor con objetos mojados o el cuerpo, de otra manera puede ocurrir descarga eléctrica.

Nota:

- Seleccione herramientas de movimiento e instalación apropiadas para asegurar el funcionamiento seguro y normal del inversor y evitar lesiones físicas o muerte. Para seguridad física, el erector debe tomar medidas de protección mecánicas, como el uso de zapatos de exposición y uniformes de trabajo.
- $\lambda$  No sujete el inversor por su cubierta. Esta se puede caer.<br> $\lambda$  Instale leios de niños y lugares públicos.
- Instale lejos de niños y lugares públicos.
- El inversor no puede cumplir con los requisitos de protección de tensión baja en IEC61800-5- 1 si el nivel del sitio de instalación está a más de 2000 m del nivel del mar.
- La fuga de corriente del inversor puede ser más que 3.5mA durante operación. Aterrice el equipo con técnicas correctas y asegure que el resistor de tierra es menos de 10Ω. La conductividad de conductor de tierra PE es igual que el del conductor de fase (con igual

sección transversal).

R, S y T son los terminales de entrada del fuente de poder, mientras U, V y W son los terminales

del motor. Por favor conecte los cables de entrada de poder y cables de motor con técnicas correctas; de otra manera, daño al inversor puede ocurrir.

### **1.3.2 Comisión y Operación**

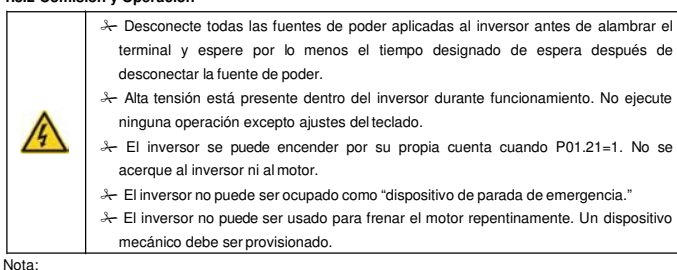

No encienda y apague la fuente de poder demasiado frecuentemente.

 Para inversores que han estado guardados durante periodos prolongados, revise y arregle la capacitancia (capacitance) e intente ejecutarlo nuevamente antes de utilización. (ver

**Mantención y Diagnostico de Fallas de Hardware)**

 Cubra la tabla delantera antes de operación, de otra manera descarga eléctrica puede ocurrir.

### **1.3.3 Mantención y Reemplazo de Componentes**

 $\mathcal{X}\text{-}$  Solo electricistas capacitados están autorizados para realizar la mantención, inspección y reemplazo de componentes del inversor. Desconecte todas las fuentes de poder del inversor antes de alambrar el terminal. Espere por lo menos el tiempo designado en el inversor después de la A desconexión. Tome medidas para evitar que tornillos, cables y otros materiales conductivos caigan dentro del inversor durante mantención y reemplazo de componentes.

### Nota:

- Por favor seleccione el torque adecuado para apretar tornillos.
- Mantenga el inversor, partes y componentes lejos de materiales combustibles
- durante mantención y reemplazo de componentes.
- No le realice ninguna prueba de aislación o presión al inversor y no mida el circuito de control del inversor usando megametro.

**1.3.4 Que Hacer Después del Desguace**

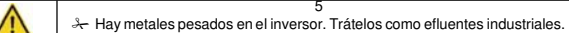

# **2 Visión de Conjunto del Producto**

## **2.1 Inicio Rápido**

**2.1.1 Inspección al Desempaquetar**

# Revise lo siguiente después de recibir los productos:

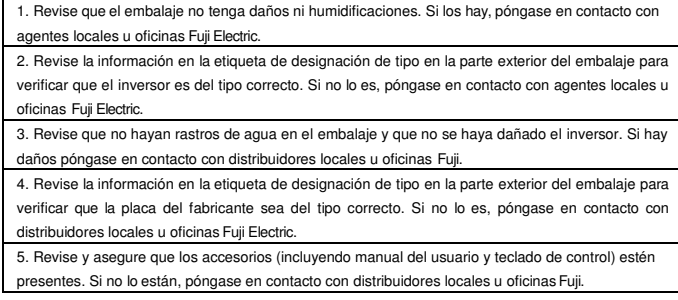

### **2.1.2 Confirmación de Aplicación**

Revise la máquina antes de empezar a usar el inversor:

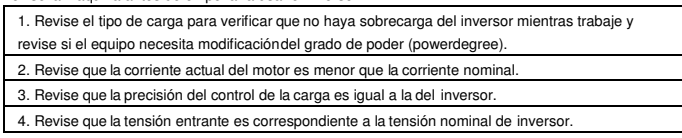

### **2.1.3 Ambiente**

Revise lo siguiente antes de instalación y uso:

1. Revise que la temperatura de ambiente del inversor sea menor 40°C. Si la excede, derratear 3% por cada 1°C. Adicionalmente, el inversor no puede ser usado si la temperatura de ambiente es mayor que 50°C.

Nota: Para el inversor de gabinete, la temperatura de ambiente significa la temperatura del aire adentro del gabinete.

2. Revise que la temperatura de ambiente del inversor en operación sea mayor que -10°C. Si no lo es, añada fuentes de calor.

**Nota:** Para el inversor de gabinete, la temperatura de ambiente significa la temperatura del aire

adentro del gabinete. 3. Revise que la altura del sitio de operación sea menor que 1000m. Si la excede, derratear 1% por

cada 100m adicionales. 4. Revise que la humedad del sitio de operación sea menor que 90%, y que condensación no esté

permitida. Si la excede, añada inversores protectores adicionales.

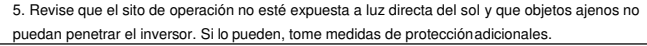

6. Revise que no haya polvo conductivo o gas inflamable dentro el sitio de operación. Si lo hay,

añádale protección adicional a los inversores.

### **2.1.4 Confirmación de Instalación**

Revise lo siguiente después de la instalación:

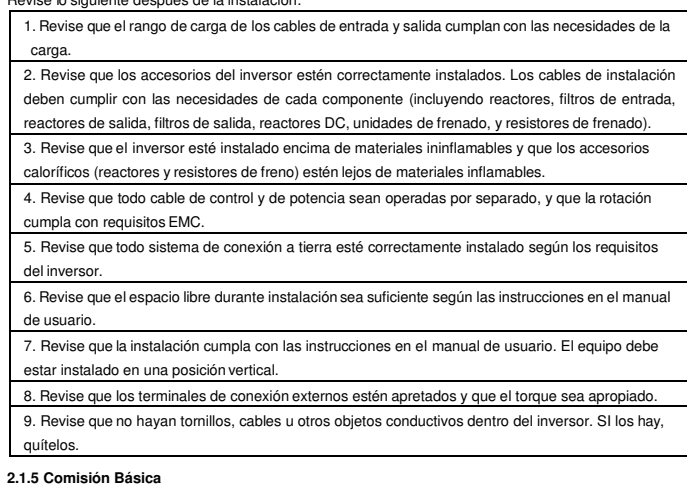

Complete la siguiente comisión básica antes de operación:

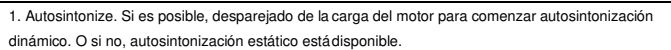

2. Ajuste el tiempo ACC/DEC según la operación de lacarga.

3. Comisione el dispositivo via jogging y revise que la dirección de rotación esté como es requierido. Si no lo está, cambie la dirección de rotación cambiando la conexión del motor.

4. Ajuste todo parámetro de control y opere.

### **2.2 Especificaciones del Producto**

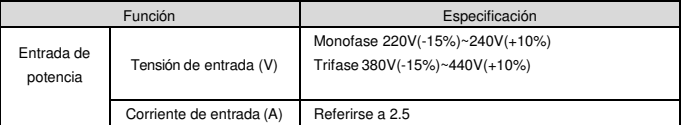

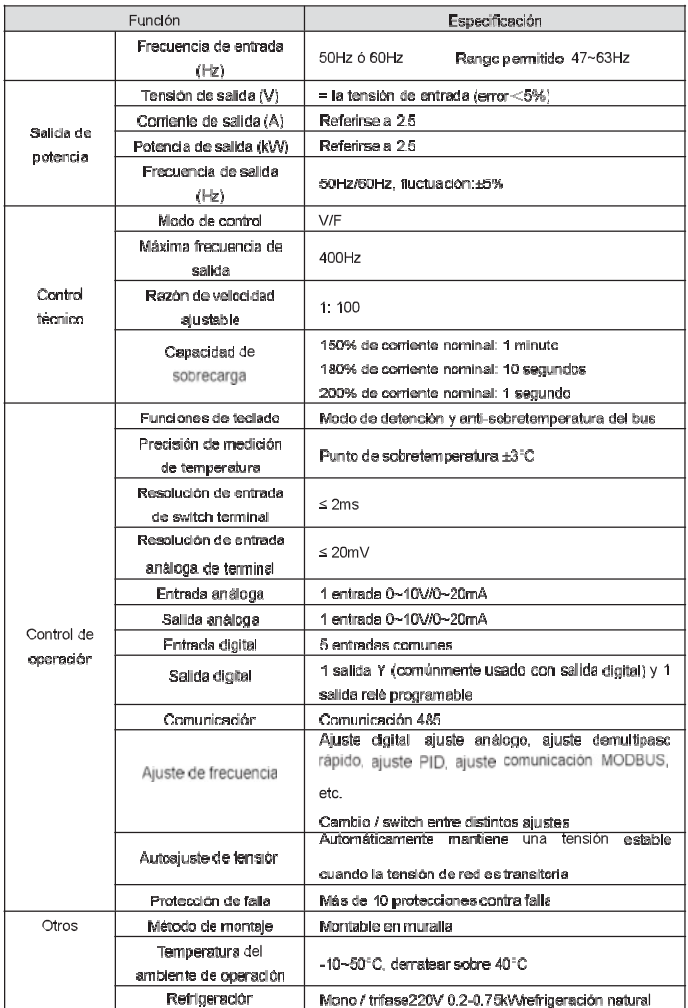

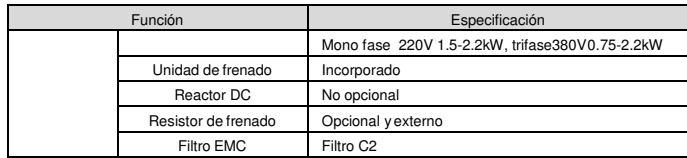

## **2.3 Especificaciones Nominales**

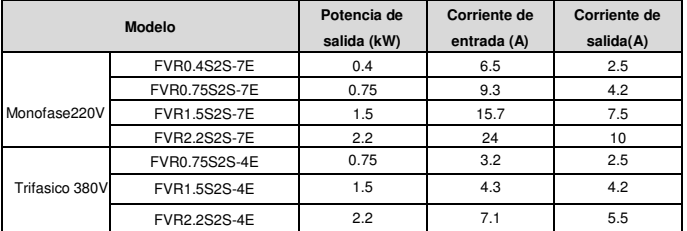

Dentro del rango permitido de tensión de entrada, la corriente de salida no puede exceder la corriente nominal de salida; La potencia de salida tampoco excede el valor nominal de salida.

# **2.4 Diagrama de Estructura**

El siguiente es la figura de la disposición (layout) del inversor (tome el inversor de 2.2kW como el ejemplo).

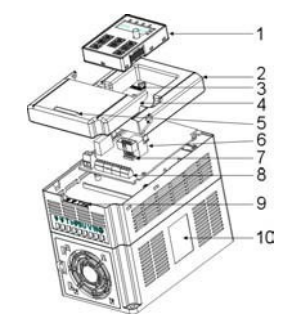

Fig2-3Diagrama de estructura del producto

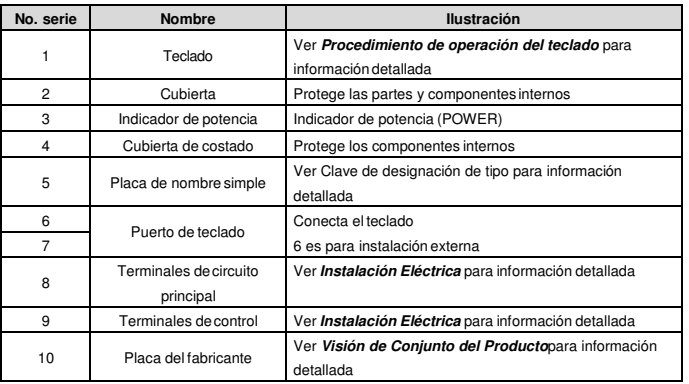

# **3 Pauta de Instalación**

Este capítulo describe la instalación mecánica y eléctrica.

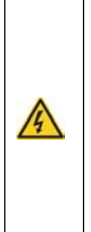

 Solo electricistas capacitados están autorizados para llevar a cabo lo descrito en este capítulo. Por favor operar según las instrucciones en **Precauciones de Seguridad**. Ignorándolas puede causar lesiones físicas ó muerte, ó daños a los dispositivos.

 Asegure que la fuente de poder del inversor esté desconectado durante la operación. Espere por lo menos el tiempo designado hasta que el indicador de potencia esté apagado después de la desconexión si la fuente de poder está aplicada.

 La instalación y diseño del inversor debe cumplir con requisitos de normas y regulaciones del sitio del instalación. Si la instalación infringe los requisitos, nuestra compañía está exenta de cualquier responsabilidad. Adicionalmente, si usuarios no cumplen con la sugerencia, daños más allá que el rango de mantención asegurada

### **3.1 Instalación Mecánica**

pueden ocurrir.

### **3.1.1 Ambiente de Instalación**

El ambiente de instalación es importante para un rendimiento completo y funcionamiento estable a largo plazo del inversor. Revise el ambiente de instalación comprobando lo siguiente:

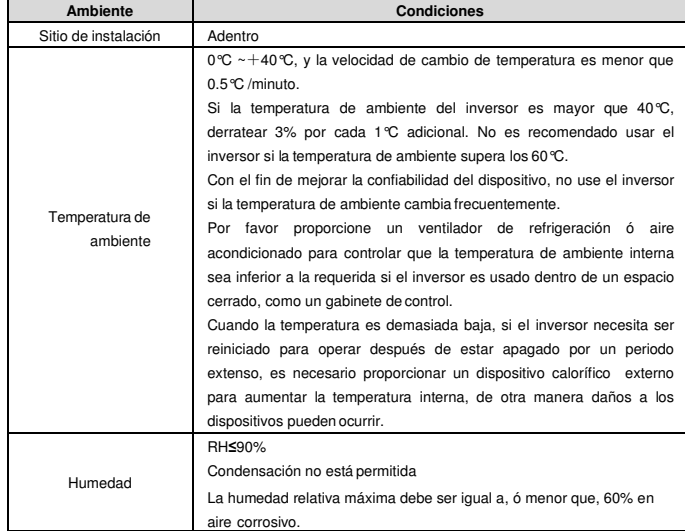

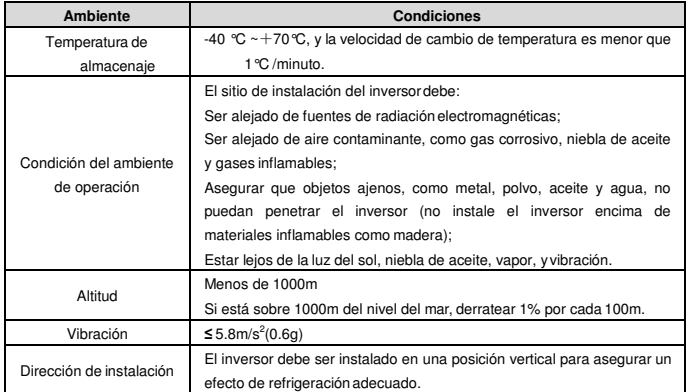

**Nota:**

- Inversores de la serie Micro S2 deben ser instalados en un ambiente limpio y ventilado según clasificación de encerrado.

- Aire refrigerante debe ser limpio, libre de materiales corrosivos y polvo eléctricamente conductivo.

### **3.1.2 Dirección de Instalación**

El inversor puede ser instalado en muralla o gabinete.

El inversor debe ser instalado en una posición vertical. Revise el sitio de instalación según los siguientes requisitos. Refiérase al capítulo **Dibujos de Dimensiones** en el apéndice para detalles del marco.

**3.1.3 Modo de Instalación**

El inversor se puede instalar en montaje de muralla(para todo tamaño de marco):

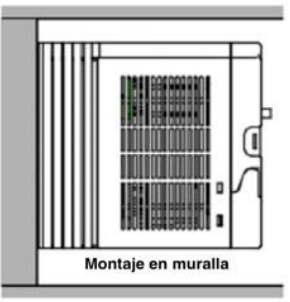

### Fig3-1Modo de instalación

(1) Marque la ubicación del hoyo. Esta se puede ver en los dibujos de dimensiones en el apéndice.

(2) Fije los tornillos ó pernos a las ubicaciones marcadas.

(3) Posicione el equipo en la muralla.

(4) Aprete los tornillos en la muralla

**3.1.4 Espacio de Instalación**

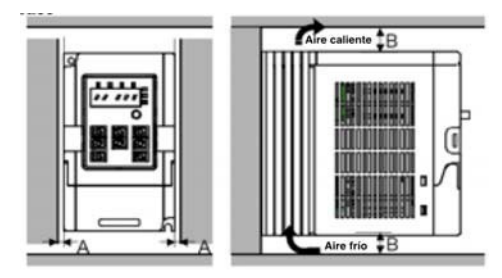

Fig3-2 Espacio de instalación

**Nota:**El espacio mínimo de A y B es 100mm.

## **3.2 Conexión Estándar**

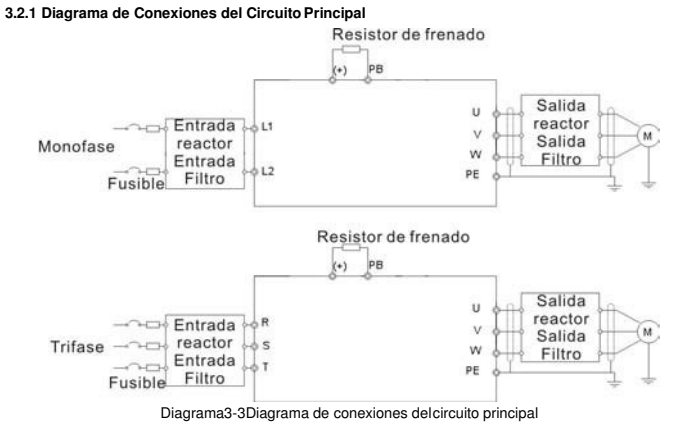

**Nota:**

◆ El fusible, reactor DC, resistencia de frenado, reactor de entrada, filtro de entrada, reactor de salida, filtro de salida son partes opcionales. Por favor refiérase a **Partes Periféricas Opcionales** para información detallada.

**3.2.2 Figura de Terminales del Circuito Principal**

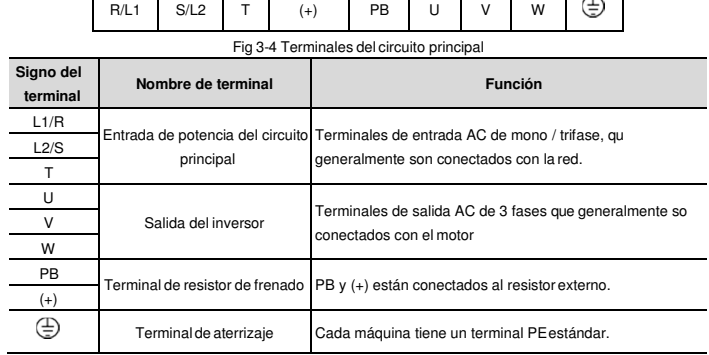

**Nota:**

- No use cables de motor construidas asimétricamente. Si hay un conductor de aterrizaje construido simétricamente en el cable del motor además de un capa protectora conductiva, conecte el conductor de aterrizaje al terminal de aterrizaje en los extremos del inversor y el motor.

- Enrute el cable del motor, cable de entrada de potencia y cables de control por separado.
- Terminal "T" no se puede alambrar en entrada monofásica.

### **3.2.3 Conexión de Terminales del Circuito Principal**

1. Afirme el conductor de aterrizaje del cable de entrada de potencia con el terminal de aterrizaje del inversor (**PE**) con la técnica de aterrizaje de **360** grados. Conecte los conductores de fase a los terminales **R/L1**, **S/L2** y **T** y afirme.

2. Pele el cable del motor y conecte la capa protectora al terminal de aterrizaje del inversor con la técnica de aterrizaje de **360** grados. Conecte los conductores de fase a los terminales **U**, **V** y **W** y afirme.

3. Conecte el resistor de frenado opcional con un cable con capa protectora a la posición designada usando los mismos procedimientos que en el paso anterior.

4. Afirme los cables afuera del inversor mecánicamente.

## **3.2.4 Diagrama de Conexiones del Circuito de Control**

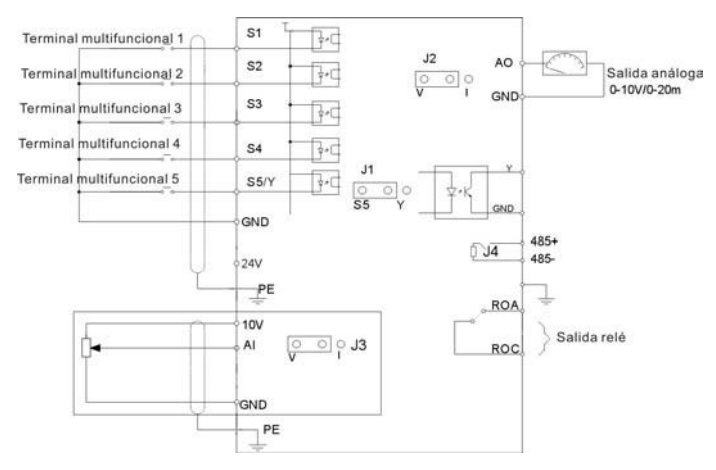

Figura3-5 Diagrama de conexiones del circuito de control

## **3.2.5 Diagrama de conexión del Circuito de Control**

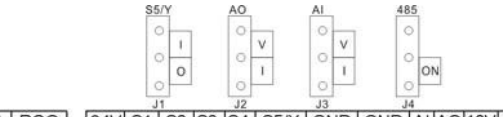

ROA | ROC | 24V S1 | S2 | S3 | S4 | S5/Y | GND | GND | AI | AO | 10V | 485 - | 485 -

## Fig3-6 Conexión de circuito de control

 $\overline{\phantom{a}}$ 

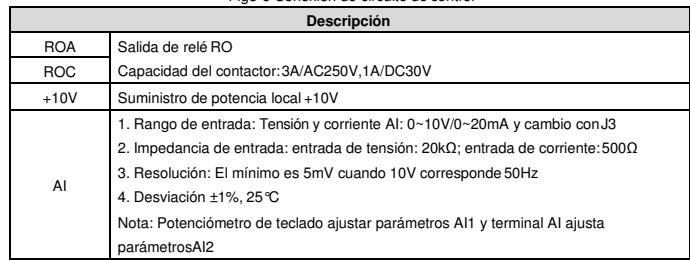

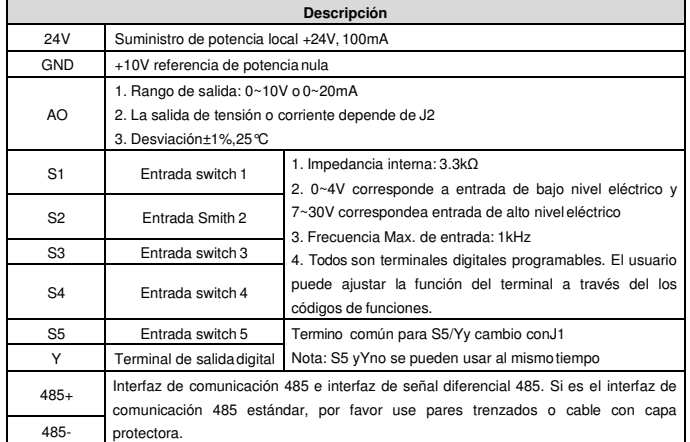

## **3.3 Protección de Disposición (Layout)**

### **3.3.1 Protegiendo al Inversor y Cable de Entrada de Potencia en Situaciones de Cortocircuito**

Proteja el inversor y cable de entrada de potencia en situaciones de cortocircuito y de sobrecarga térmica. Organice la protección de acuerdo a las siguientes pautas.

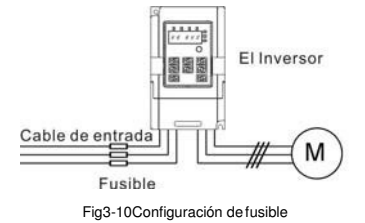

**Nota:** Seleccione el fusible como lo indica el manual. El fusible protegerá el cable de entrada de potencia de daño in situaciones de cortocircuito. Protegerá los dispositivos del entorno cuando hay un cortocircuito interno en el inversor.

### **3.3.2 Protegiendo al Motor y Cables de Motor**

El inversor protege el motor y su cable en una situación de cortocircuito cuando el cable del motor está dimensionada de acuerdo a la corriente nominal del inversor. No se necesitan dispositivos de protección adicionales.

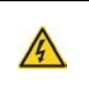

 **Si el inversor está conectado a múltiples motores un interruptor de sobrecarga térmico separado ó un cortacircuitos debe ser usado para proteger cada cable y motor. Estos dispositivos pueden requerir un fusible**

**separado para cortar la corriente de cortocircuito.**

### **3.3.3 Implementando una Conexión de Sobrepaso (Bypass)**

Es necesario ajustar la frecuencia de potencia y establecer circuitos de conversión de frecuencia variable para la garantía del funcionamiento continuo normal del inversor si ocurren fallas en algunas situaciones significantes.

En algunas situaciones especiales, por ejemplo, si solo usado en empezada suave, el inversor puede ser convertido para operar con frecuencia de potencia después del encendido y el bypass correspondiente debe ser añadido.

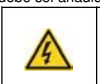

 **Nunca conecte el suministro de potencia a los terminales de salida U, V, ó W del inversor. Tensión de cables de alimentación aplicadas a las salidas puede resultar en daños permanentes al inversor.**

Si es necesario mover el equipo frecuentemente, emplee interruptores mecánicos ó contactores para asegurar que los terminales del motor no estén conectados a la alimentación de potencia AC y los terminales de salida del inversor simultáneamente.

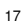

### 4 Procedimiento de Operación del Teclado

El teclado es usado para controlar los inversores de la serie Goodrive10, leer los datos de estado y ajustar

Nota: Fije el teclado externo con tornillos M3 ó el seporte de instalación. El seporte de instalación

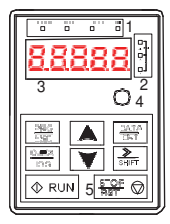

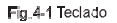

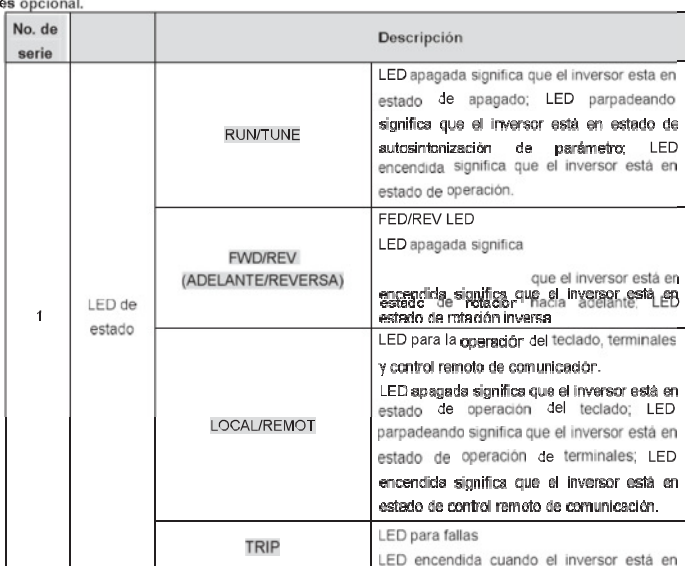

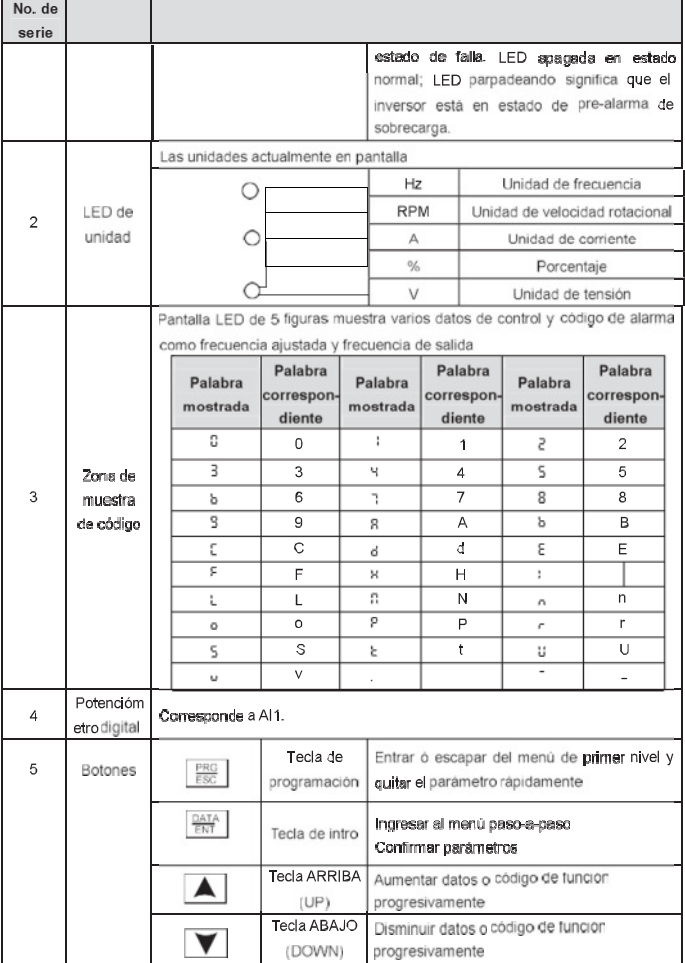

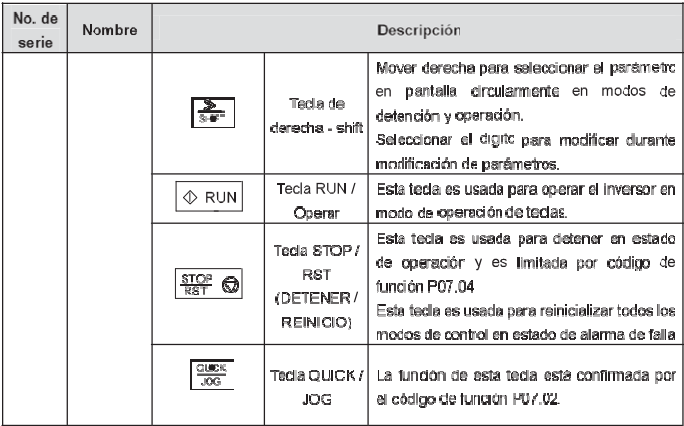

### 4.1 Pantalla del Teclado

El estado de muestra de la pantalla de inversores de la serie Goodrive10 está dividida en parámetro de estado de detención, parámetro de estado de operación, estado de edición de parámetro de oódigo de función, y estado de alarma de falla, etc.

4.1.1 Estado de la Pantalla Para el Parámetro de Detención

Cuando el inversor está en estado de detención, el tediado mostrará parámetros de detención mostrados en Figura4-2.

En estado de detención, varios tipos de parámetros pueder ser mostrados. Seleccione los parámetros que muestreino muestre la pantalla por P07.07. Ver las instrucciones de P07.07 para la definición detallada de cada bit.En estado de detención, hay 14 parámetros de detención que pueden ser seleccionados para vista en pantalla. Estos son: Frecuencia ajustada, tensión de bus, estado de terminales de entrada, estado de terminales de salida, referencia PID, retroalimentación PID, AI1, AI2 y el paso actual da multipasosrápidos, valor de conteo de pulsos, P07.07 puede seleccionar el parámetro que muestre la pantalla con bit, y  $\sqrt[3]{\ }$  /SHIFT puede correr los parámetros de izquierda da derecha QUICK/JOG(P07.02=2) puede correr los parámetros de derecha a izquierda.

### 4.1.2 Estado de la Pantalla Para Parámetros en Ejecución

Después que el inversor reciba comandos válidos de coeración, el inversor entrará al estado de operación y el teclado mostrará los parámetros de operación. RUN/TUNE LED del teclado está encendida mientras que FWD/REV es determinado por la dirección actual de operación, como en la figura4-2.

En estado de operación, hay 22 parámetros que queden ser seleccionados para vista en pantalla. Estos son: Frecuencia de operación, frecuencia ajustada, tensión de bus, tensión de salida torque de salida.

parámetro para vista en pantalla con bit y|》/SHIFT| puede correr los parámetros de izquierda a derecha, referencia PID, retroalimentación PID, estado de terminales de entrada, estado de terminales de salida, el paso actual de multipasosrápidos, valor de conteo de pulsos,AI1, AI2, porcentaje de sobrecarga del motor, porcentaje de sobrecarga del inversor, velocidad lineal. P07.05 and P07.06 pueden seleccionar el QUICK/JOG|(P07.02=2) puede correr los parámetros de derecha a izquierda.

### **4.1.3 Estado de la Pantalla Para Estado de Falla**

puede ser operado con e**STOP/RST** en el teclado, terminales de control ó comandos de comunicación. Si el inversor detecta la señal de falla, entrará al estado de muestra de pre-alarma de falla. El teclado mostrará el código de falla con parpadeos. El LED TRIP en el teclado está encendida y el reinicio por falla

### **4.2.4 Estado de la Pantalla Para la Edición de Códigos de Funciones**

DATA/ENT al parámetro del estado de función mostrado en pantalla. En este estado, puede presionar DATA/ENT para guardar parámetros, ó PRG/ESC para salir. En estados de detención, operación o falla, presione PRG/ESC | para entrar al estado de edición (si existe contraseña, ver P07.00 ). El estado de edición está mostrado con 2 clases de menú, y ese orden es: grupo de código de función/número de código de función→parámetro de código de función. Presione

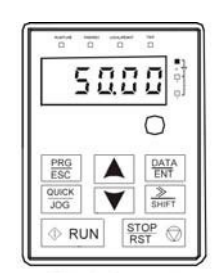

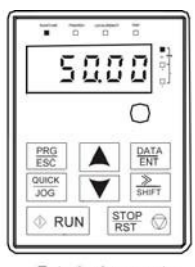

Estado de muestra de parámetros de operación Fig4-2 Estado de muestra

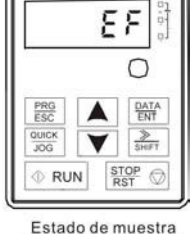

Ξ

de parámetros de falla

Estado de muestra de parámetros de detención

### **4.2 Operación del Teclado**

Opere el inversor via el panel de operación. Ver la descripción detallada de estructura de códigos de función en el breve diagrama de códigos de función.

### **4.2.1 Como Modificar los Códigos de Función del Inversor**

El inversor tiene tres niveles de menú. Estos son:

- 1. Numero de grupo de código de función (menú de primer nivel)
- 2. Etiqueta (tab) de código de función (menú de segundo nivel)

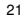

3. Valor ajustado de código de función (menú de tercer nivel)

Observaciones: Presione ambos PRG/ESC y DATA/ENT para volver al menú de segundo nivel desde el menú del tercer nivel. La diferencia es: si presiona DATA/ENT se guardarán los parámetros ajustados al de función; mientras si presionaPRG/ESC volverá directamente al menú de segundo nivel sin guardar panel de control, y después volverá al menú de segundo nivel con cambio automático al siguiente código parámetros y manteniéndose en el código de función actual.

Bajo el menú de tercer nivel, si el parámetro no tiene un bit que parpadea, significa que el código de función no puede ser modificado. Posibles razones incluyen:

1) Este código de función no es un parámetro modificable, tal como parámetro detectado, registros de operación, etc.

2) Esta función no es modificable en estado de operación, pero modificable en estado de detención. Ejemplo: Ajusta código de función P00.01 de 0 a 1.

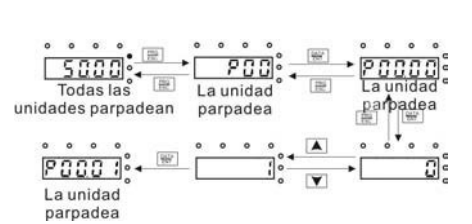

Fig4-3Mapa de modificación de parámetros

### **4.2.2 Como Establecer la Contraseña del Inversor**

del estado edición de código de función. Presione PRG/ESC nuevamente al estado de edición de código Inversores de la serie MICRO S2 proporcionan a los usuarios una función de protección con contraseña. Ajuste P7.00 para adquirir la contraseña y la protección con contraseña se activa instantáneamente al salir de función, se mostrará "0.0.0.0.0". A menos que use la contraseña correcta, los operadores no pueden acceder.

Ajuste P7.00 a 0 para cancelar la función de protección con contraseña.

Presione PRG/ESC nuevamente al estado de edición de código de función, se mostrará "0.0.0.0.0". A La protección con contraseña se activa instantáneamente al salir del estado edición de código de función. menos que use la contraseña correcta, los operadores no pueden acceder.

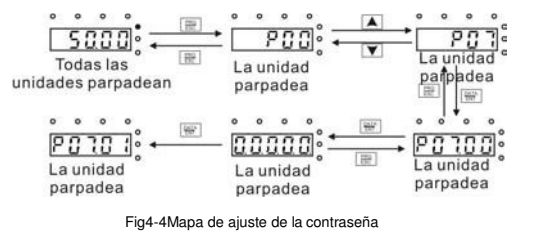

**4.2.3 Como Observar el Estado del Inversor por Códigos de Función**

Inversores de la serie MICRO S210 proveen grupo P17 como el grupo de inspección de estado. Usuarios pueden ingresar directamente a P17 para observar elestado.

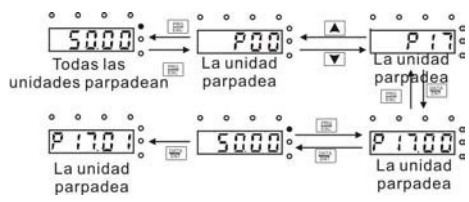

Fig4-5Mapa de observación de estados

### **5 Parámetros de Funciones**

Los parámetros de funciones de inversores de la serie MICRO S2 han sido divididos en 30 grupos (P00~P29) según la función, de los cuales P18~P28 están reservados. Cada grupo de función contiene ciertos códigos de función que aplican menús de 3 niveles. Por ejemplo, "P08.08" significa el octavo código de función en el grupo de funciones P8, el grupo P29 está reservado de fábrica, y se prohíbe a los usuarios acceder a estos parámetros.

Para la conveniencia de ajustes de códigos de función, el número de grupo de funciones corresponde al menú de primer nivel, el código de función corresponde al menú de segundo nivel y el código de función corresponde al menú de tercer nivel.

**1.** Abajo se encuentra la lista de instrucción de función:

La primera línea "Código de función": códigos de grupo de parámetro de función y parámetros;

**La segunda línea** "Nombre": nombre completo de parámetros de función;

**La tercera línea** "Ilustración detallada de parámetros": Ilustración detallada de parámetros de función; **La cuarta línea** "Valor por defecto": El valor original de fábrica del parámetro de función;

**La quinta línea** "Modificar": El carácter modificador de códigos de función (los parámetros pueden o no

pueden ser modificados, y las condiciones de modificación), abajo está lainstrucción: "ƻ": Significa que el valor establecido del parámetro puede ser modificado durante estados de detención

y operación;

"Ƽ": Significa que el valor establecido del parámetro no puede ser modificado durante estado de operación;

"ƽ": Significa que el valor del parámetro es el valor de detección real, el cual no puede ser modificado.

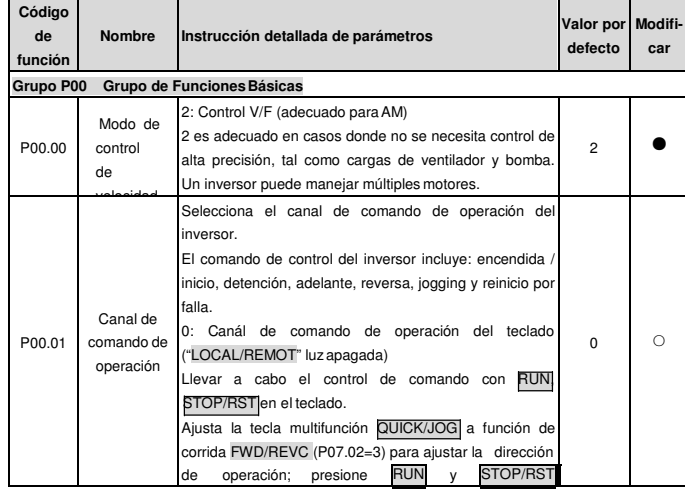

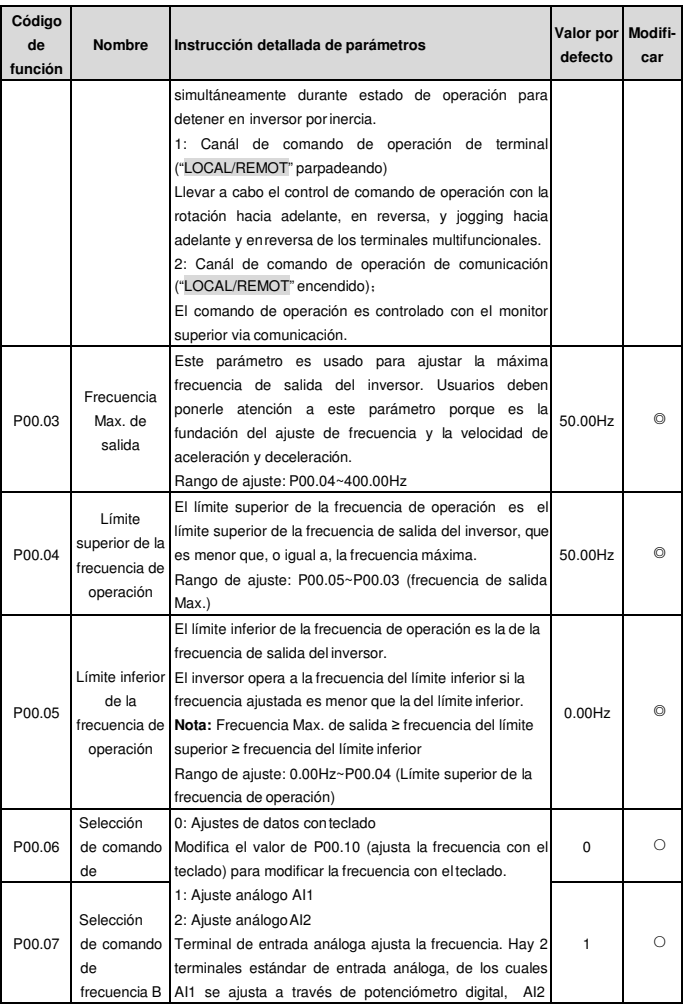

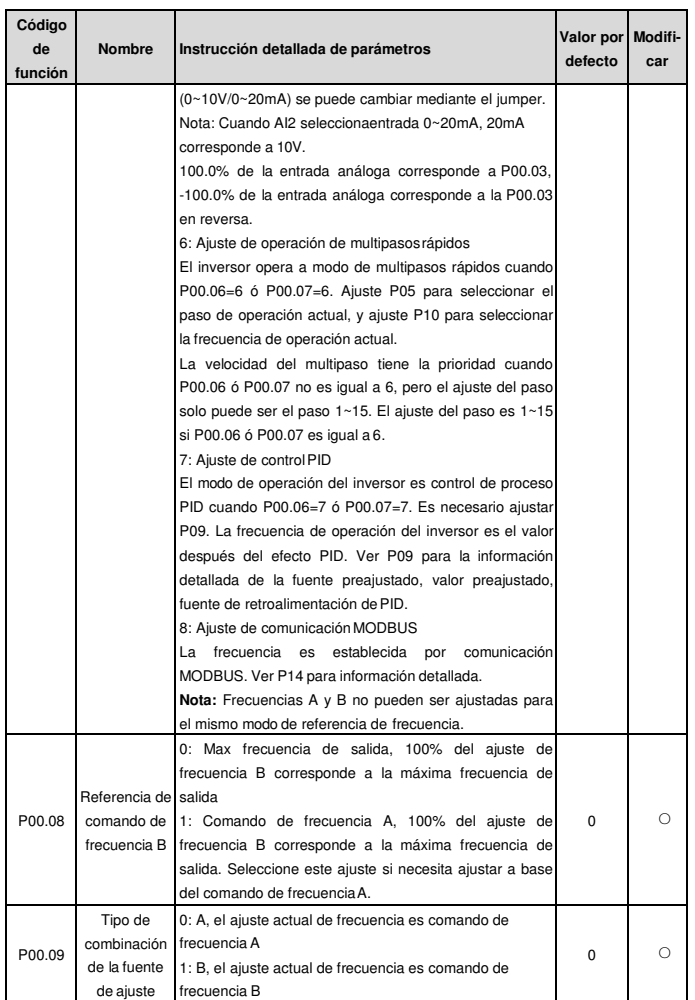

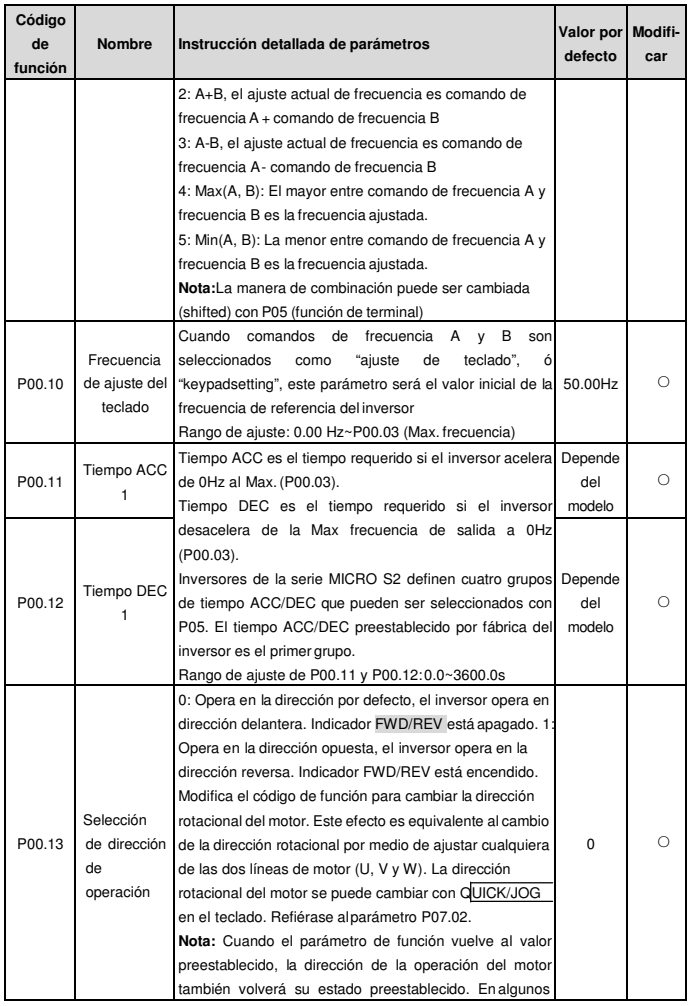

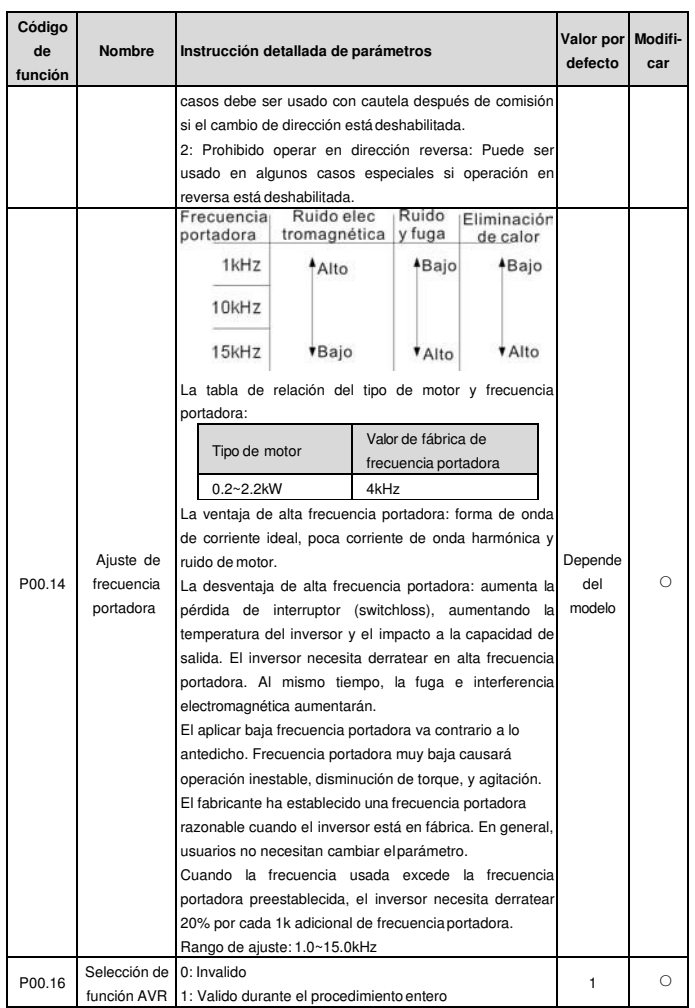

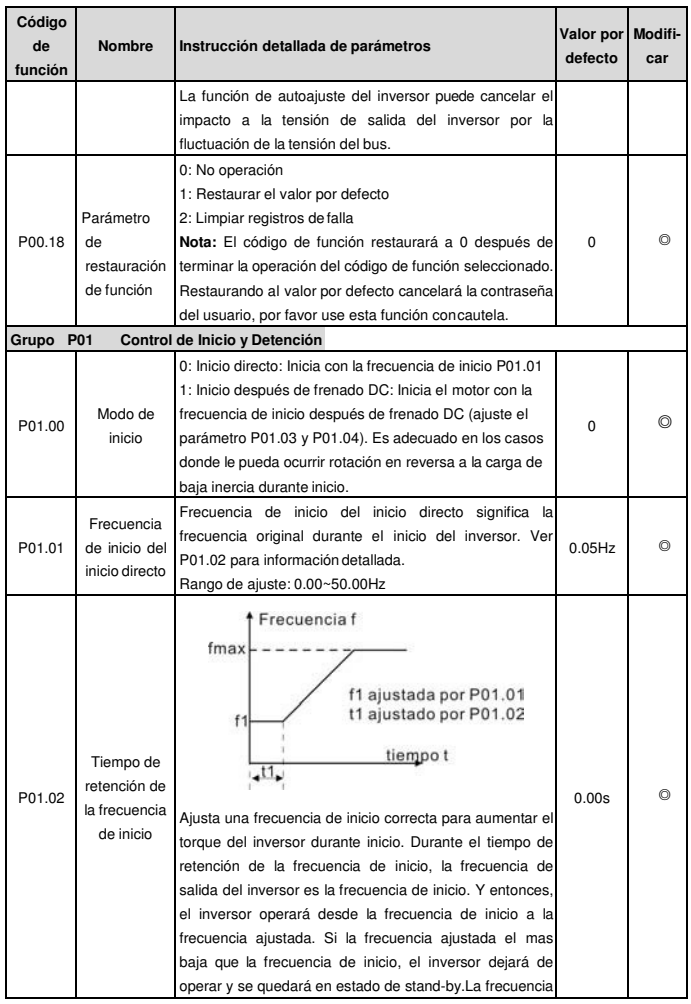

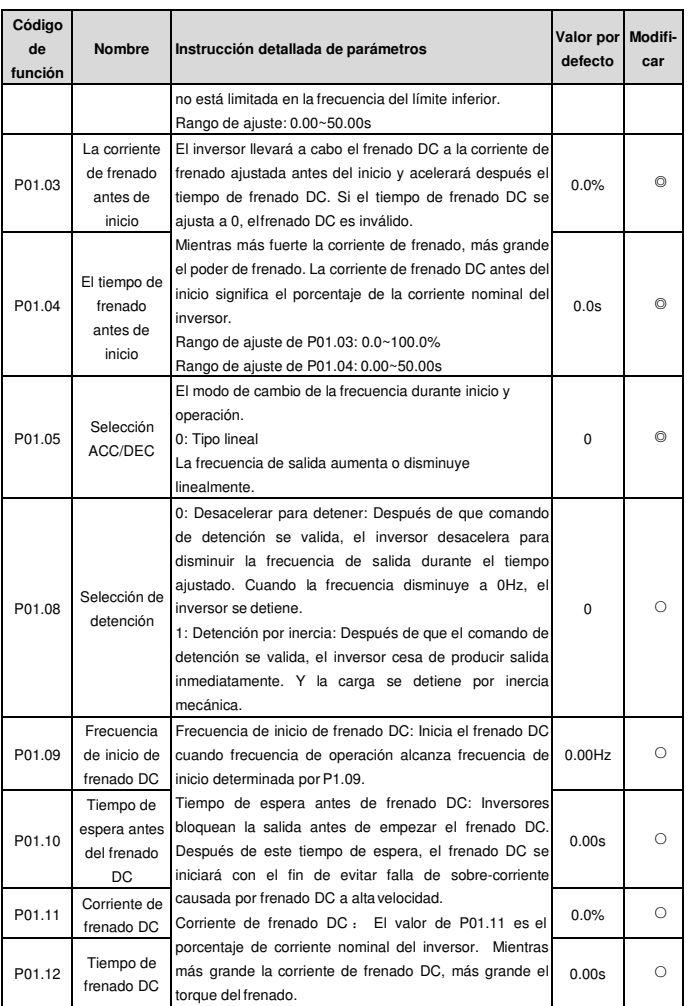

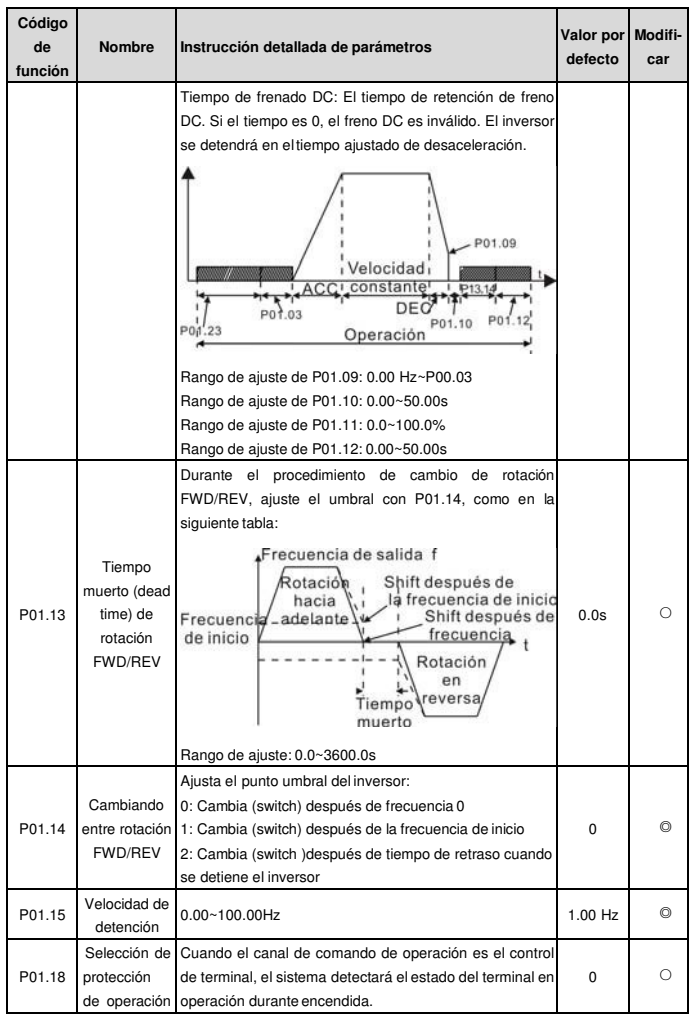

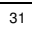

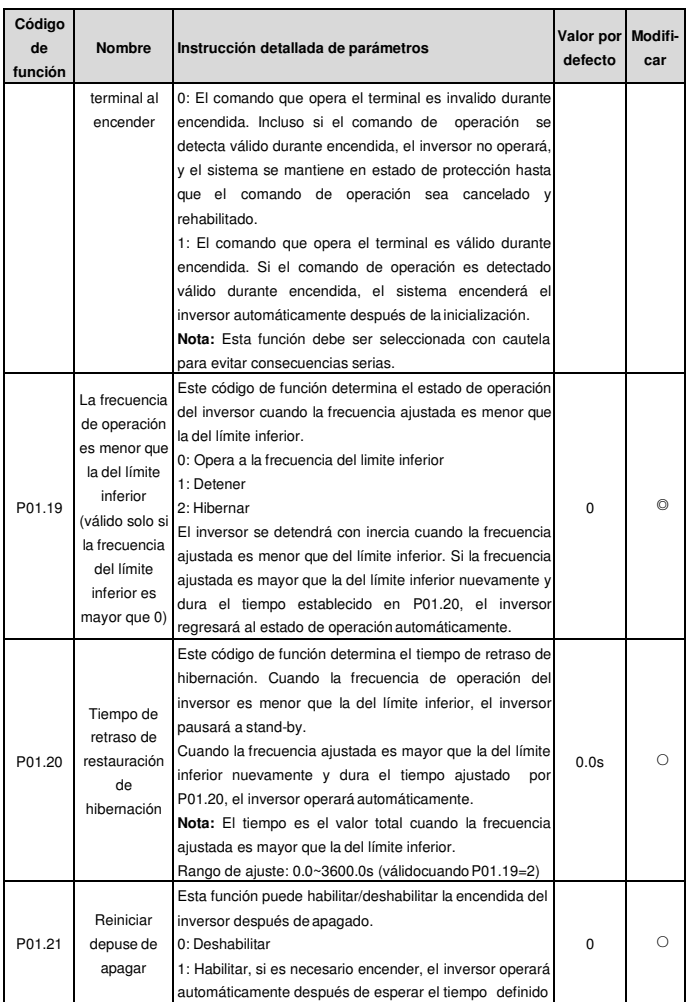

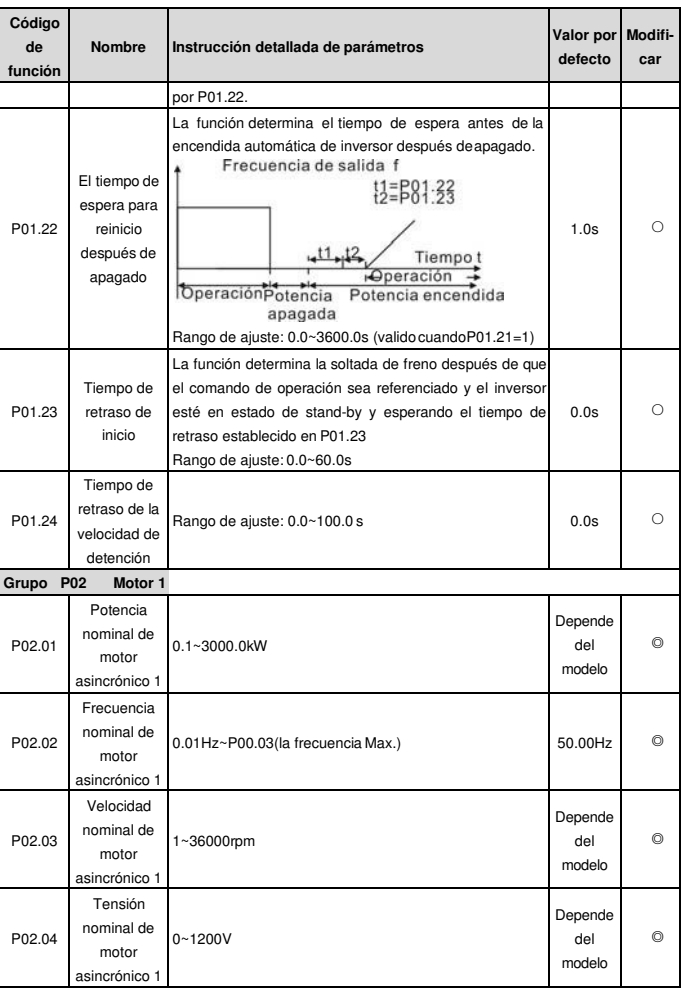

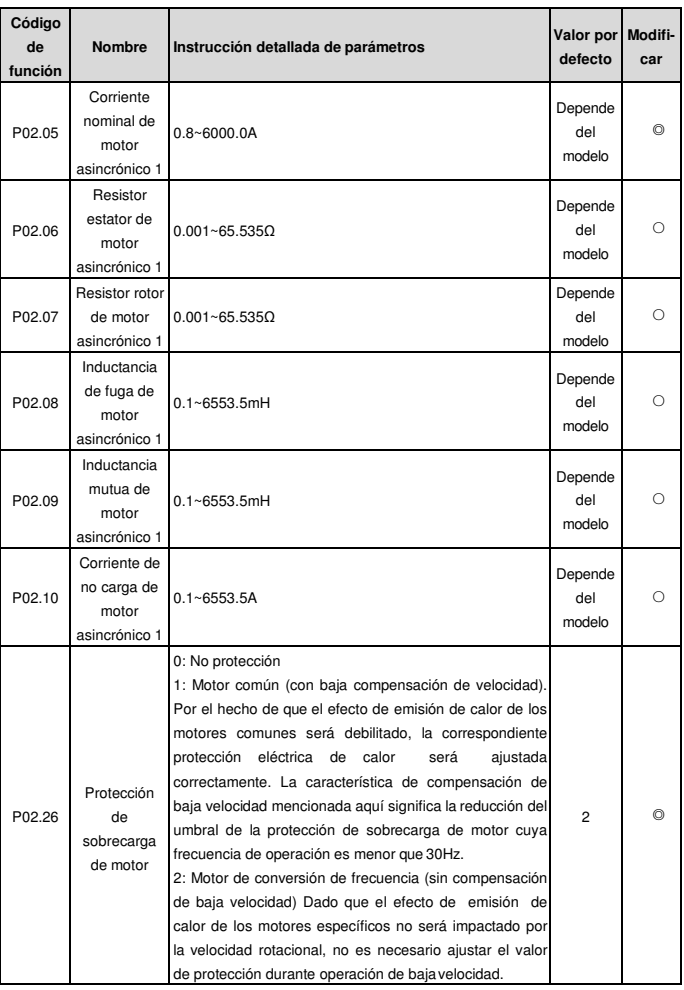

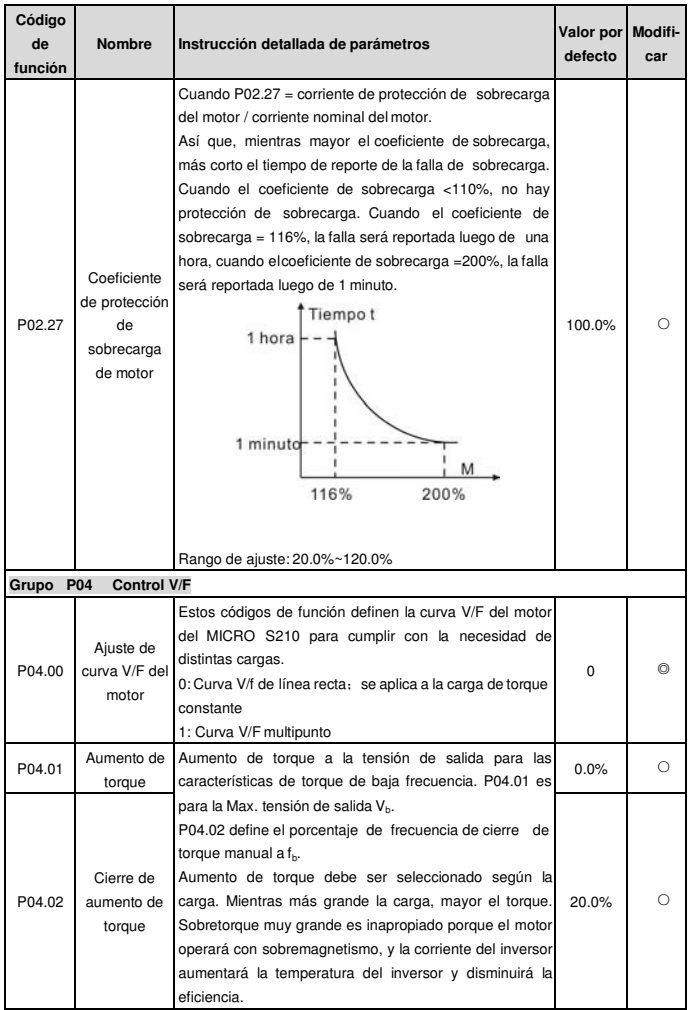
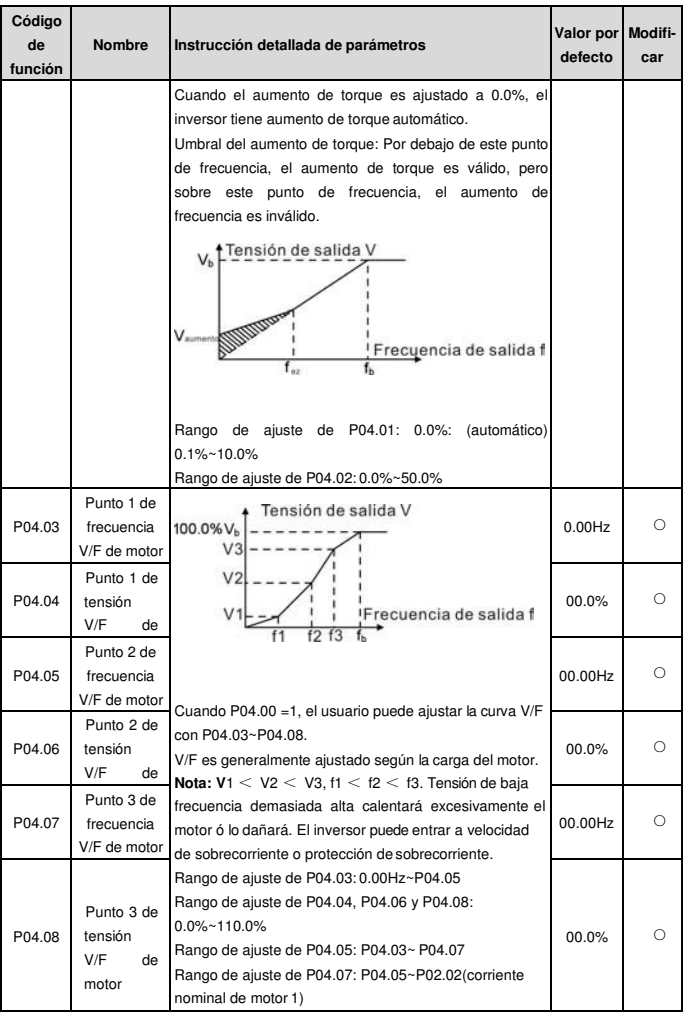

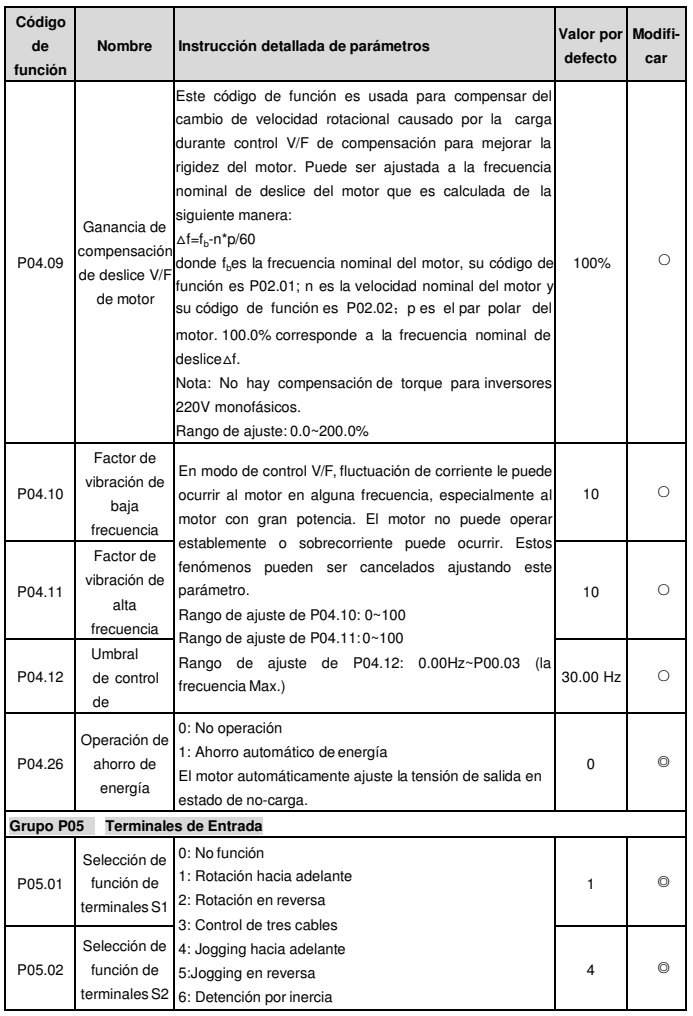

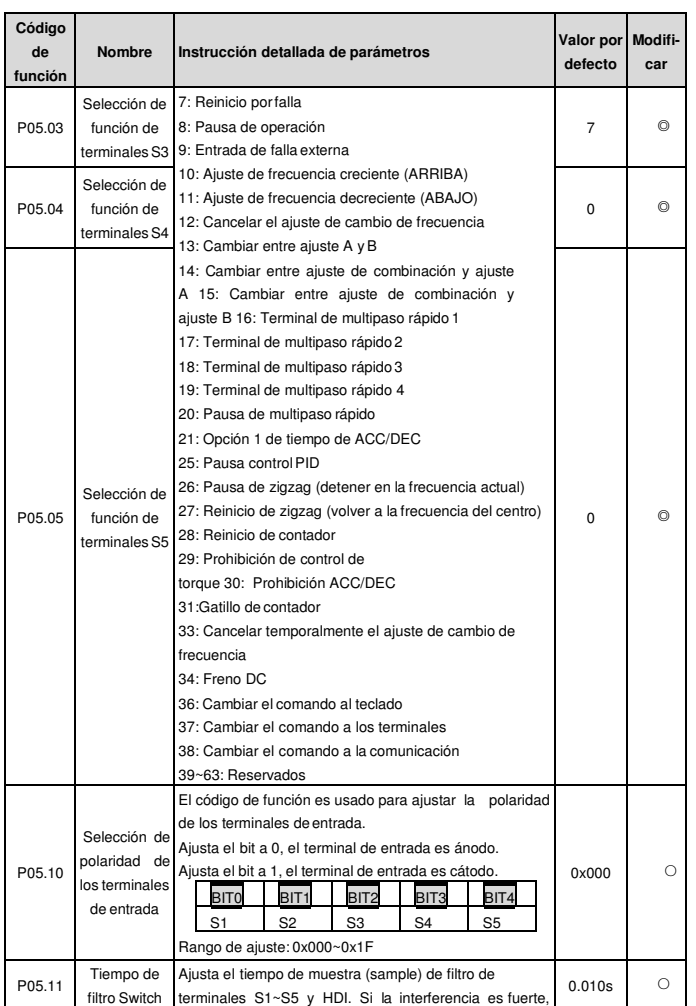

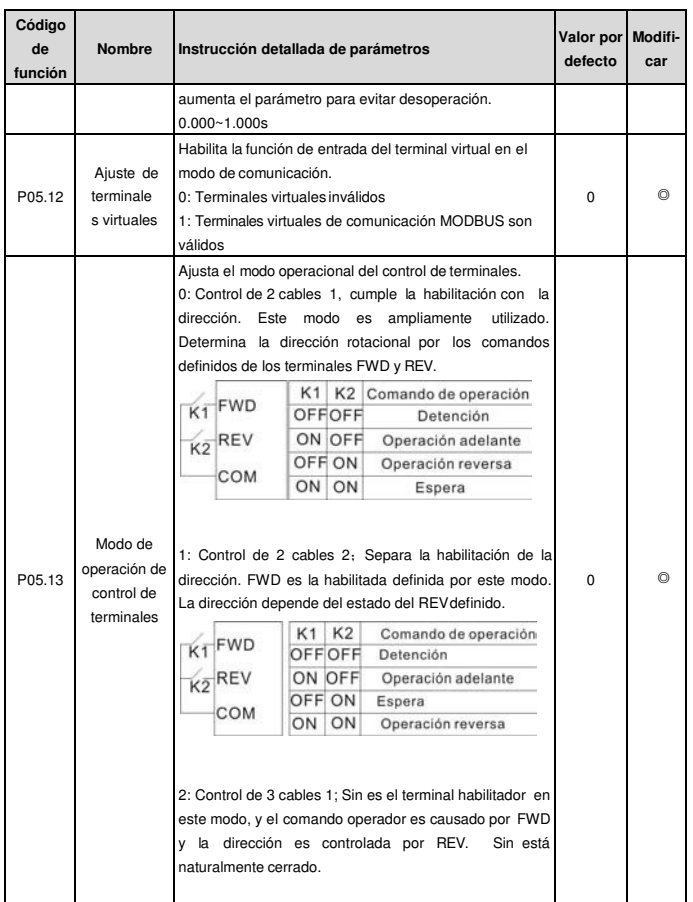

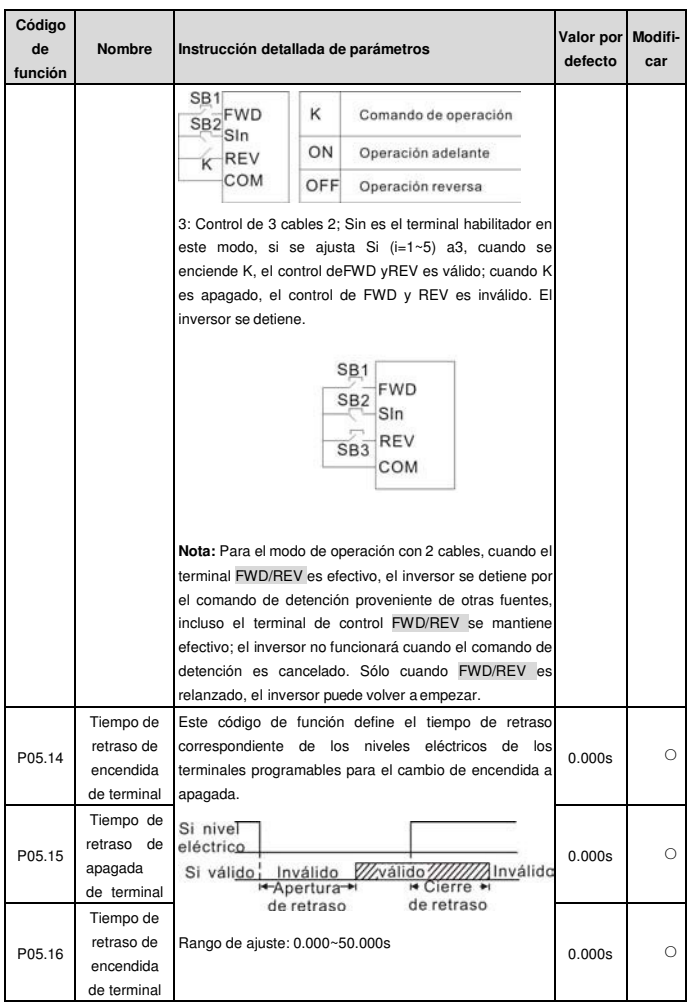

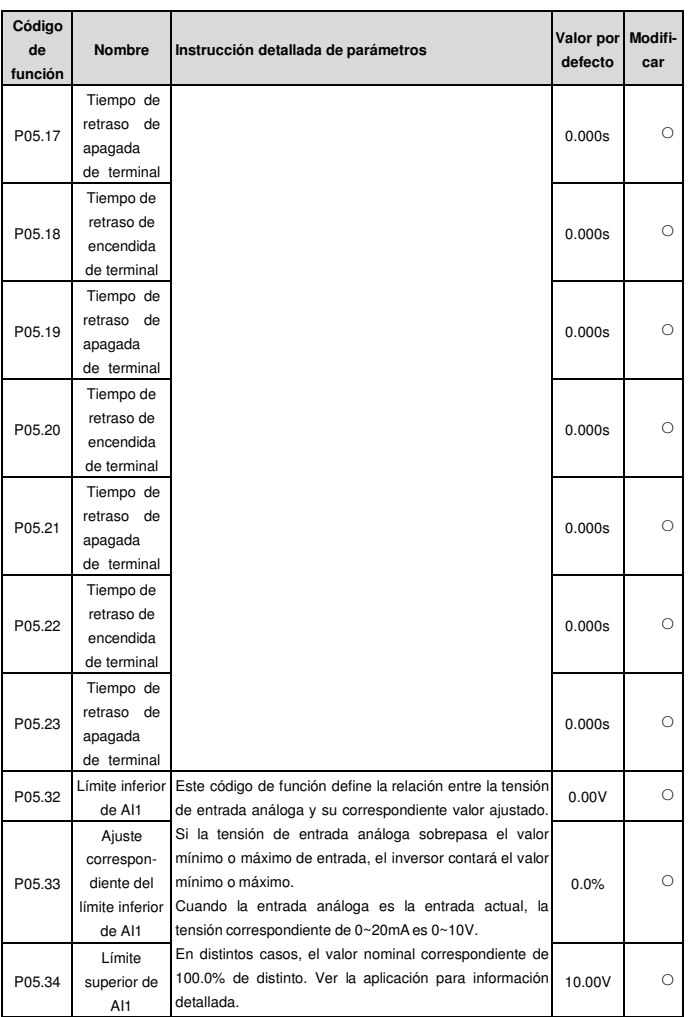

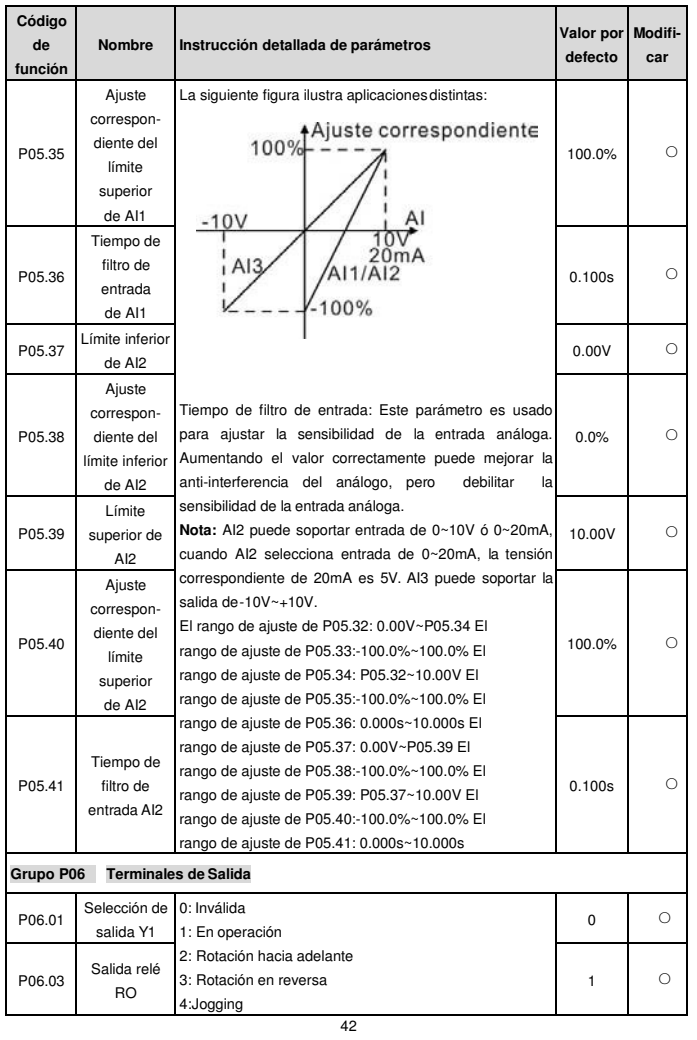

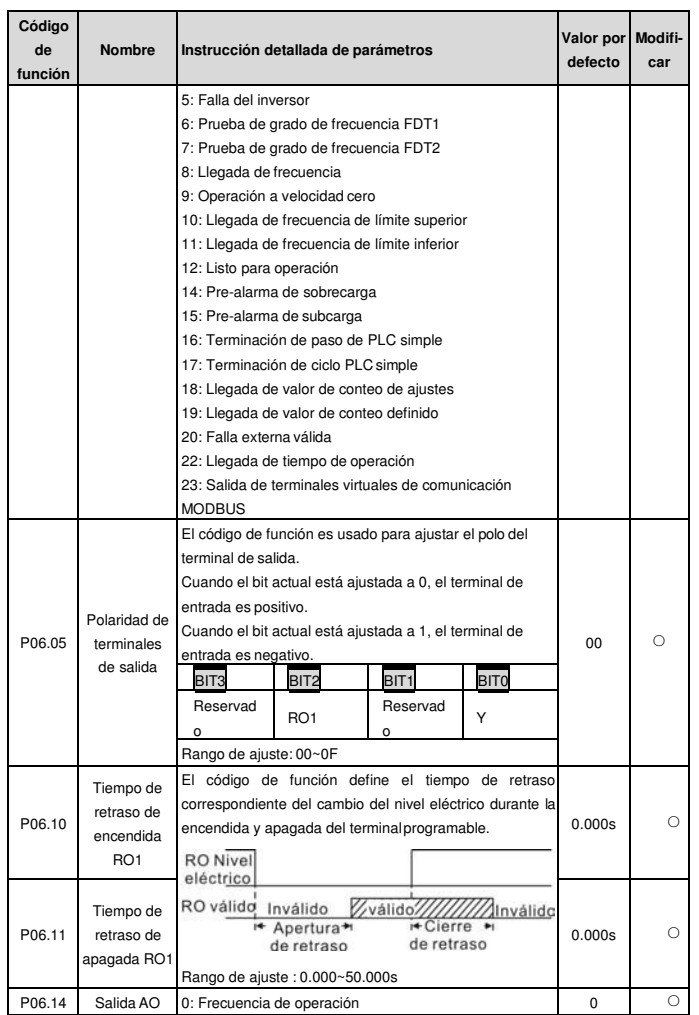

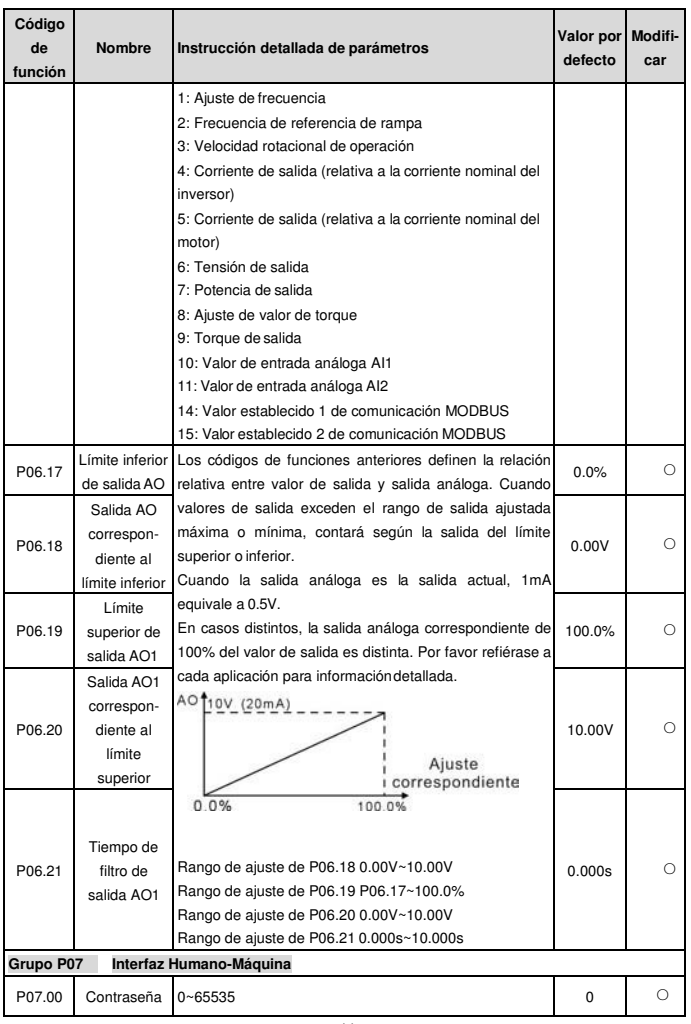

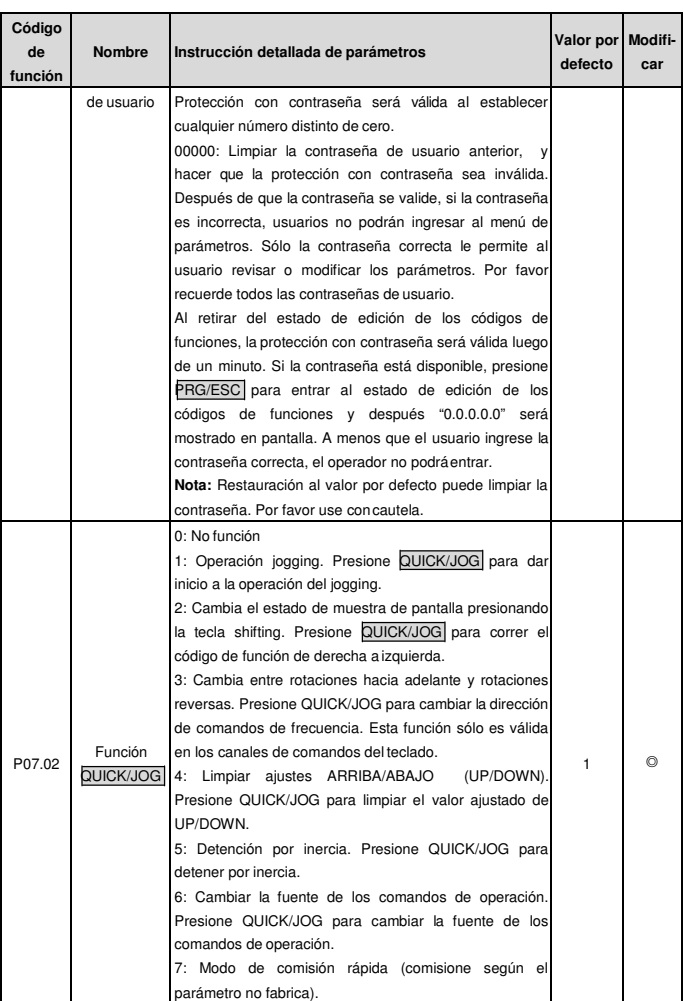

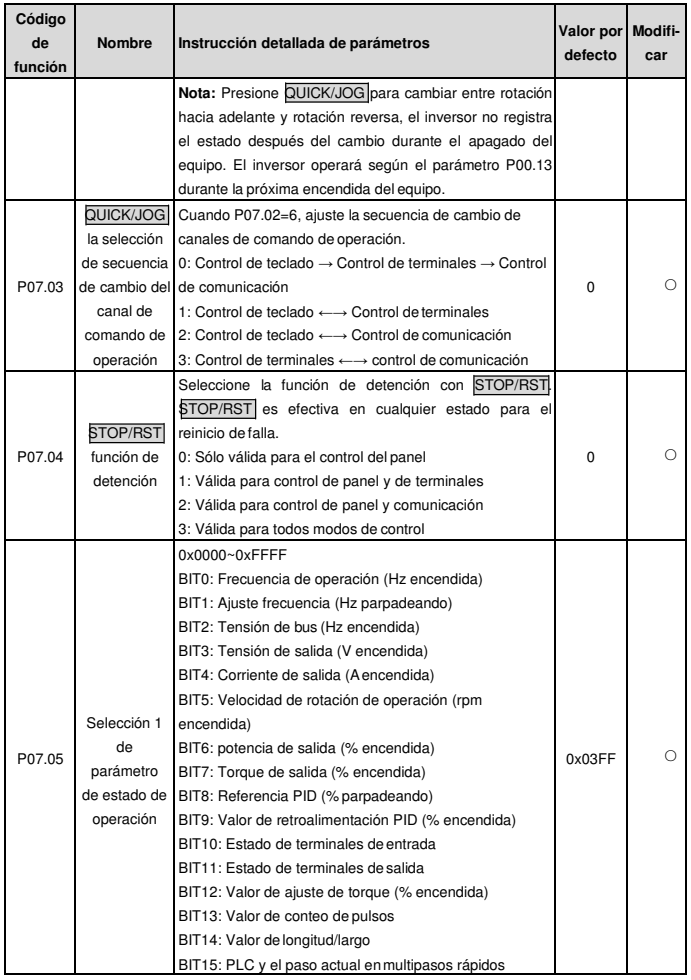

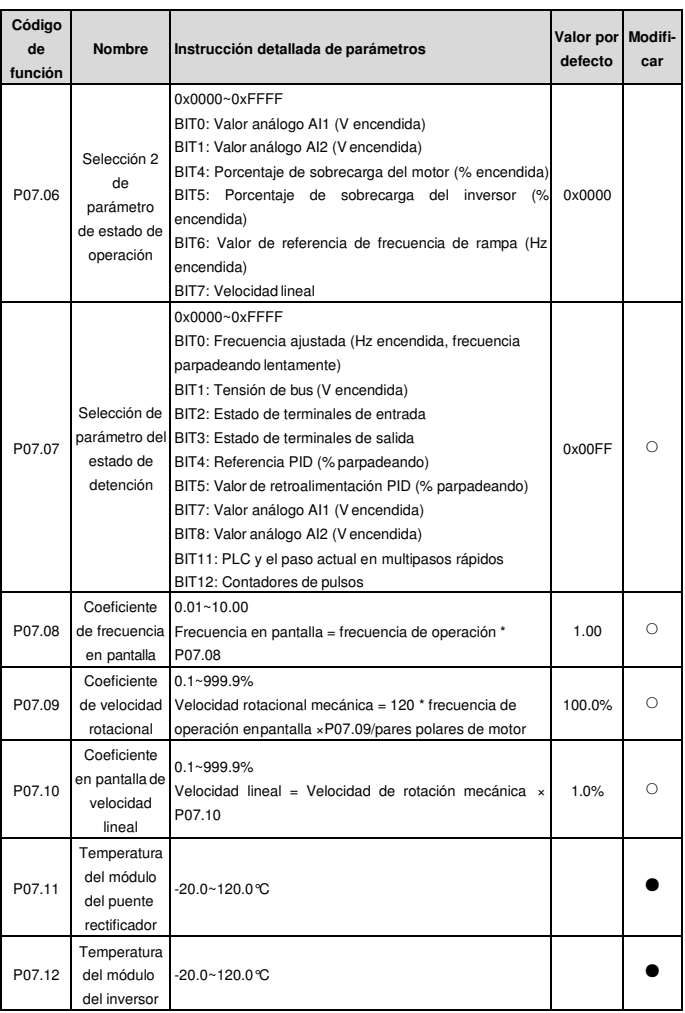

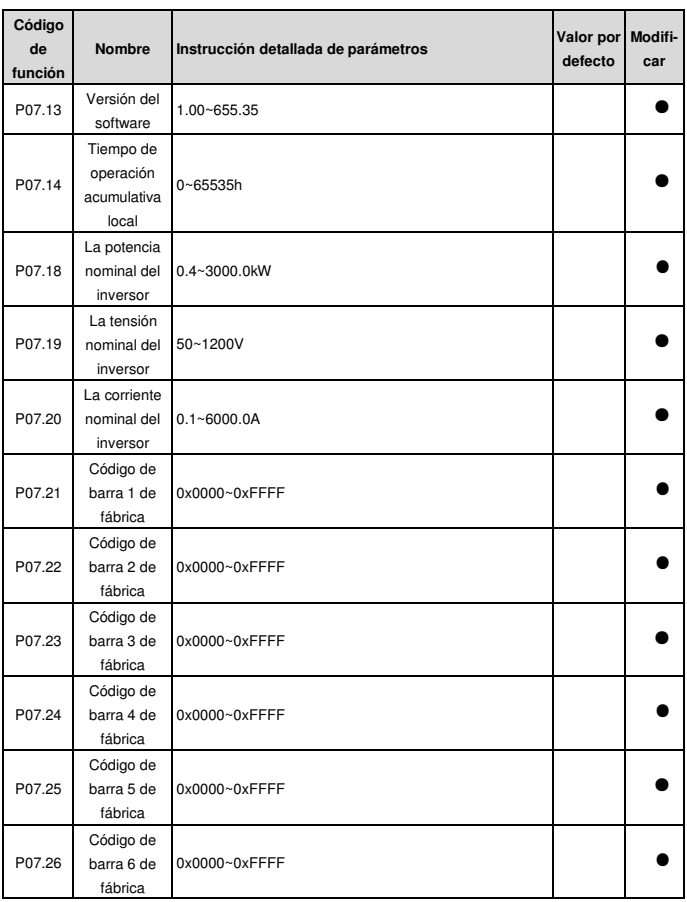

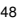

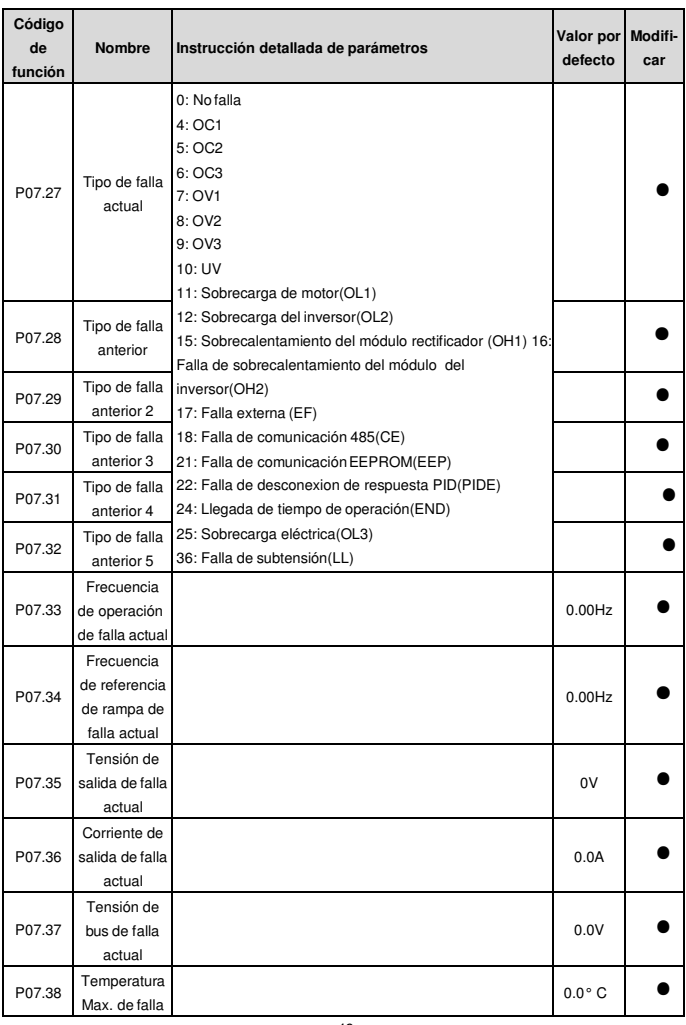

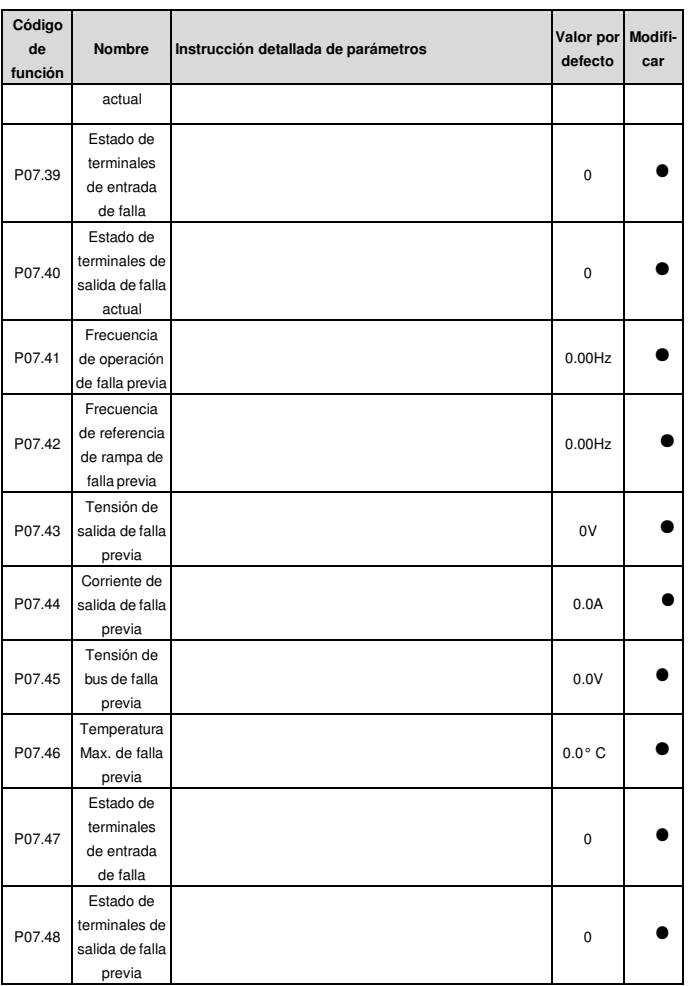

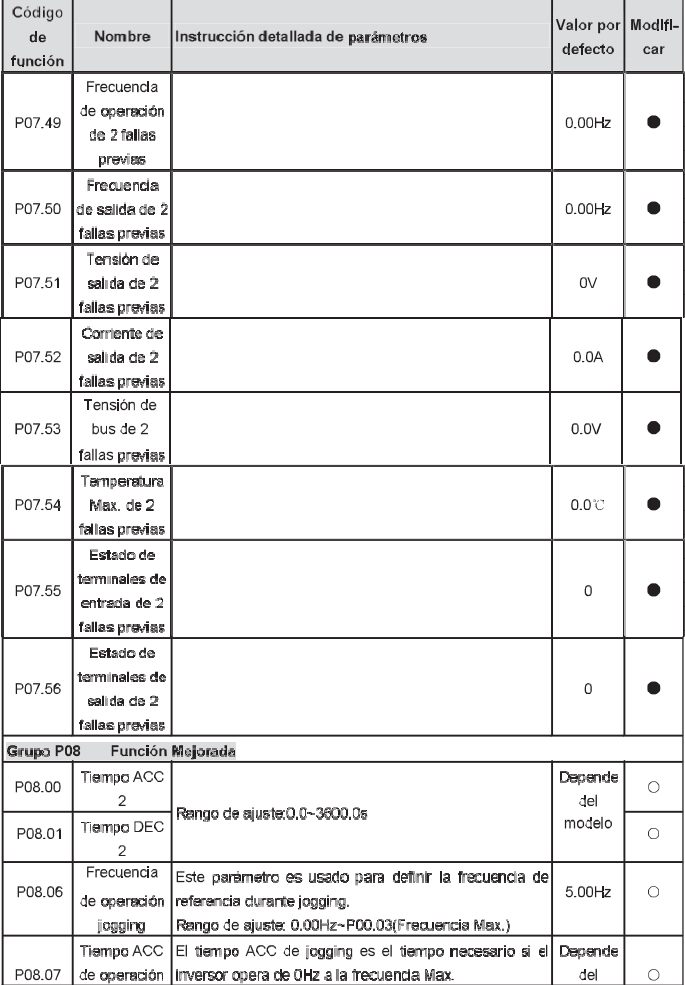

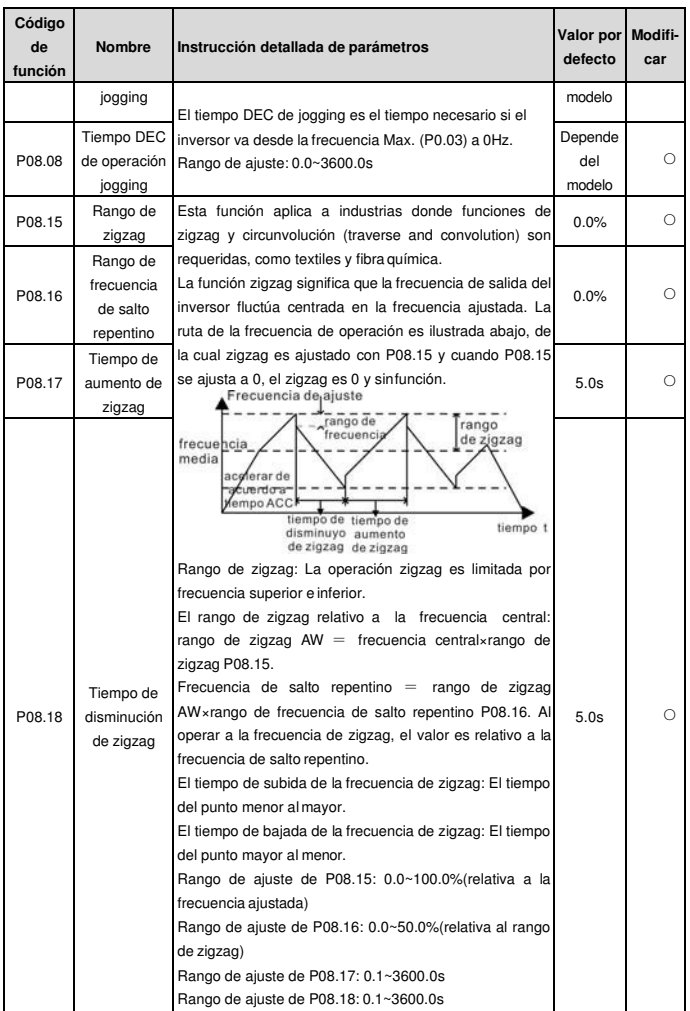

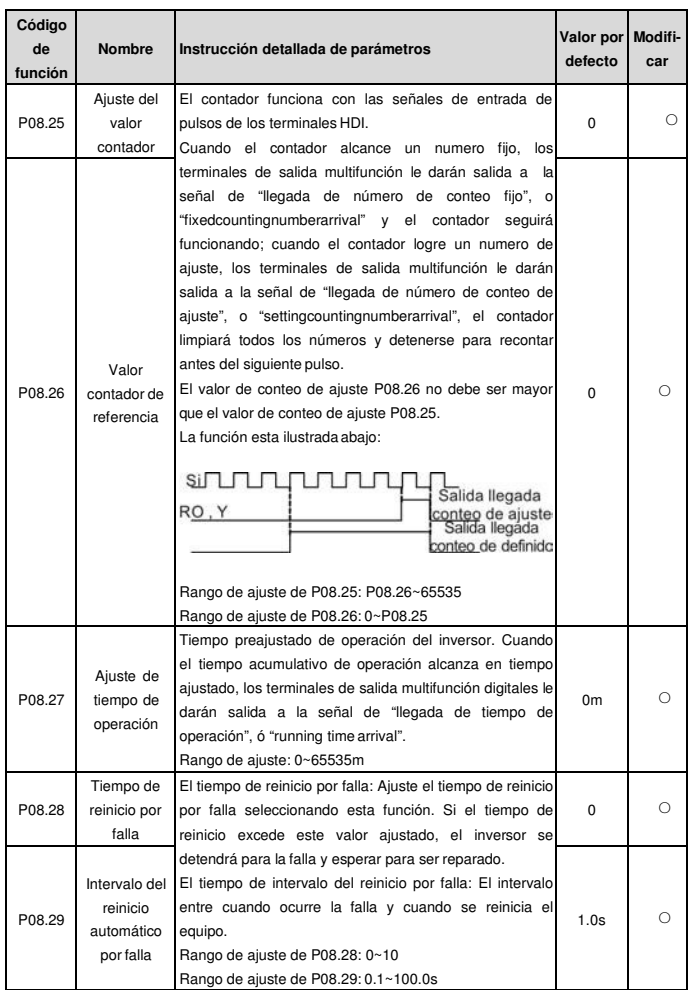

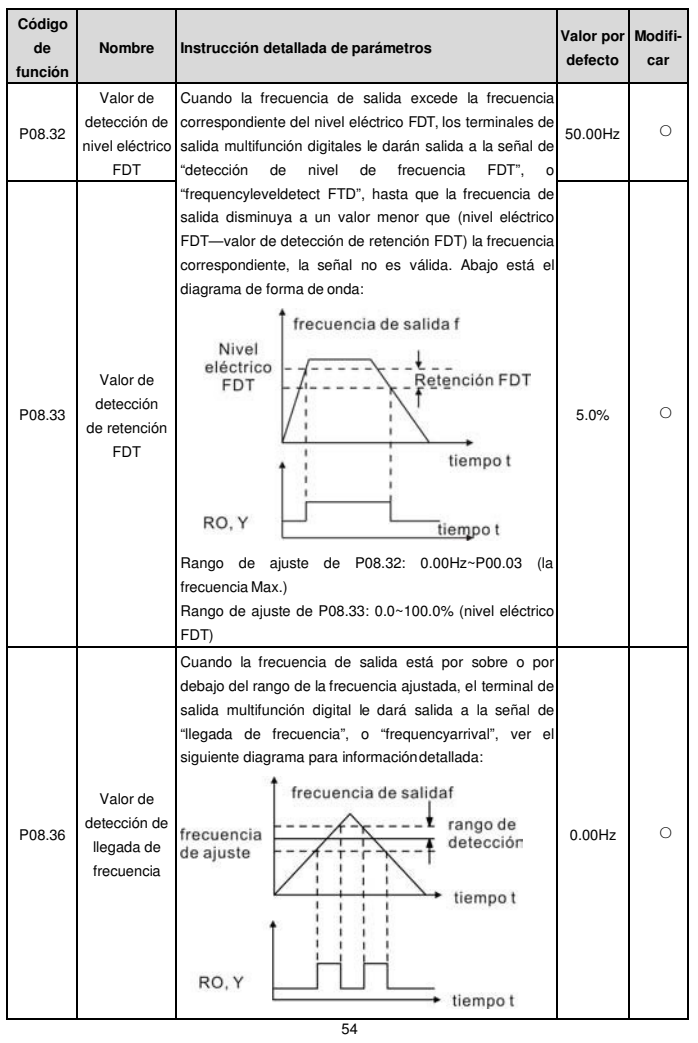

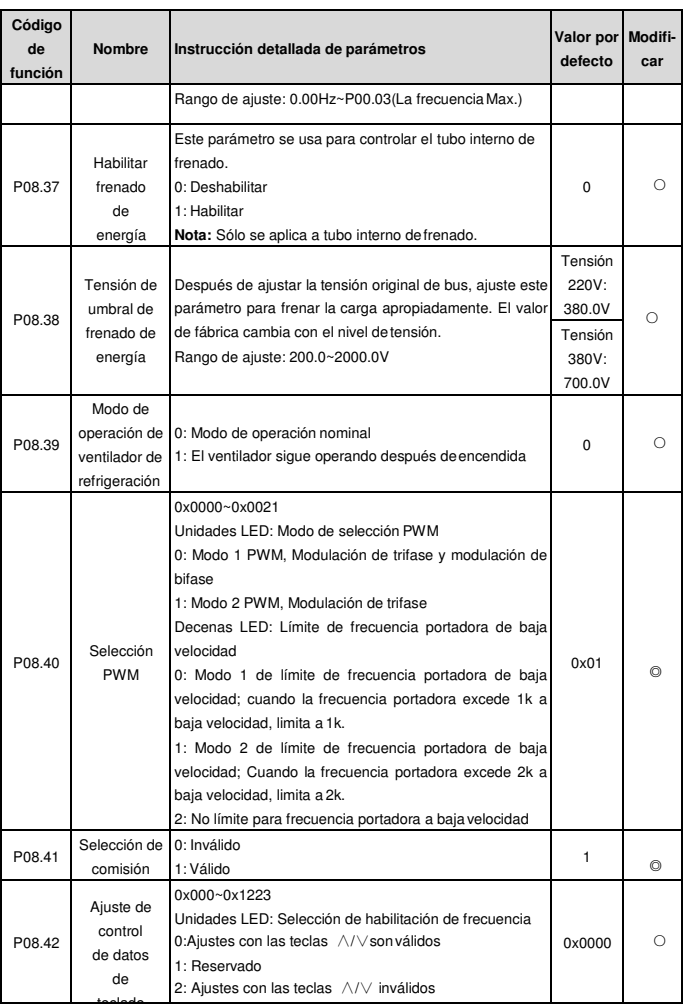

teclado

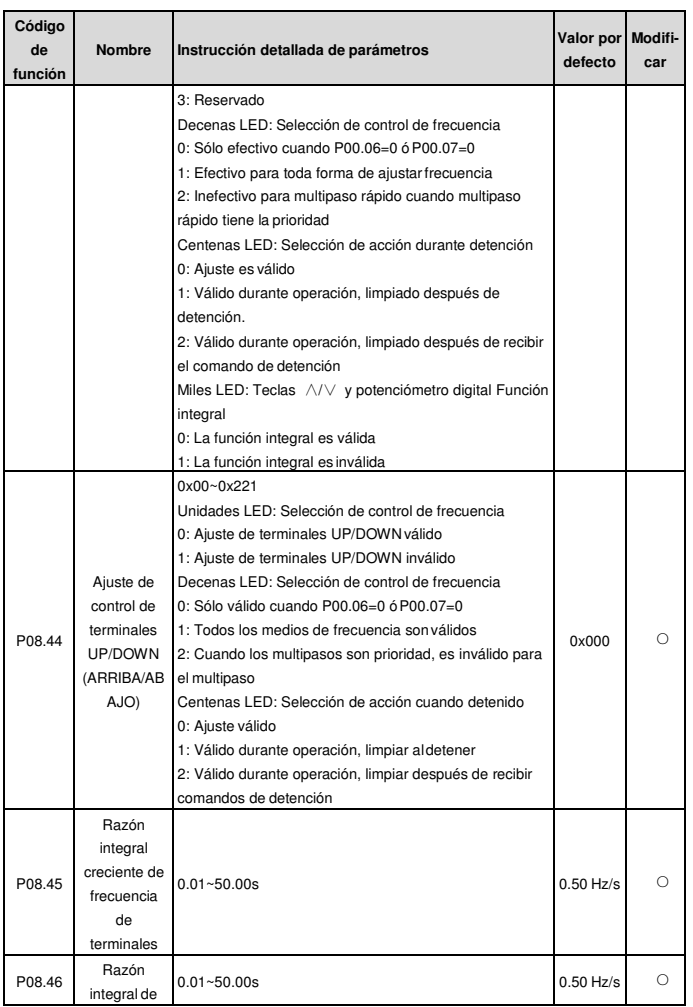

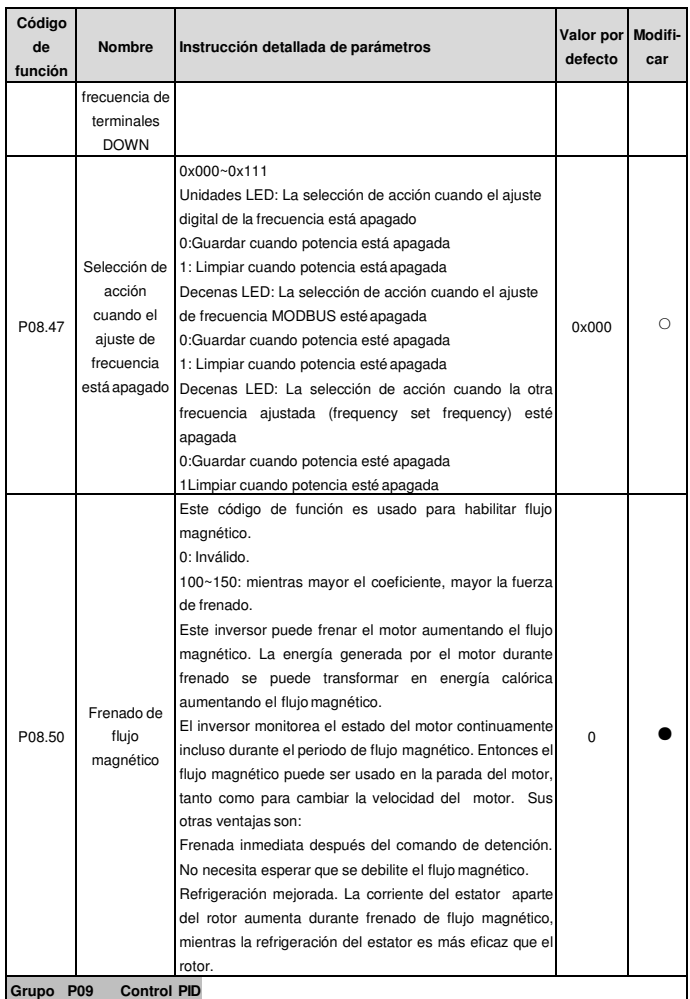

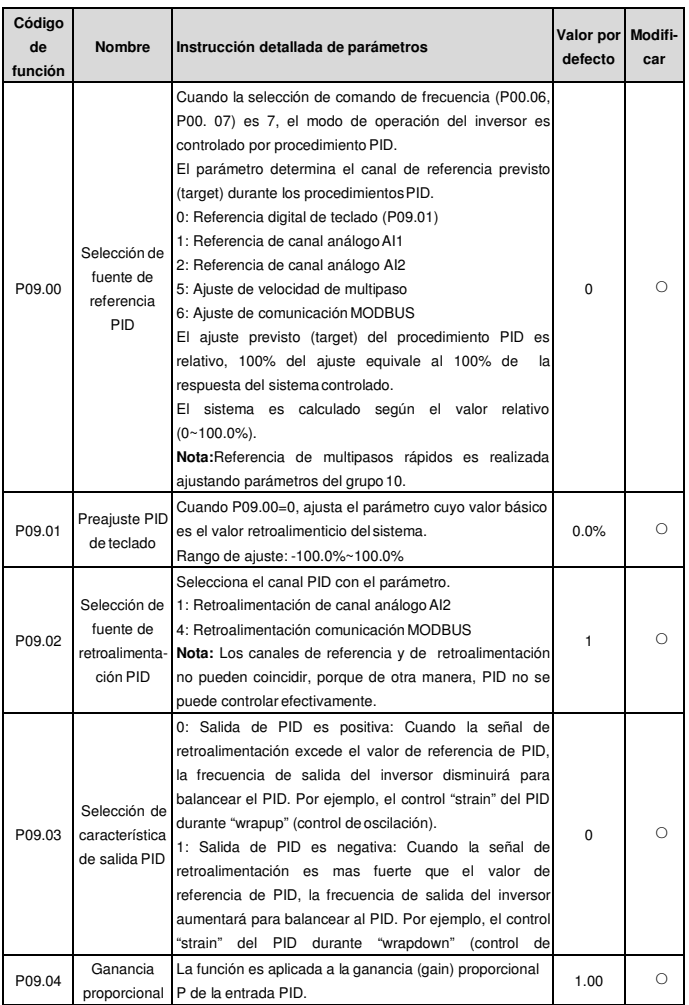

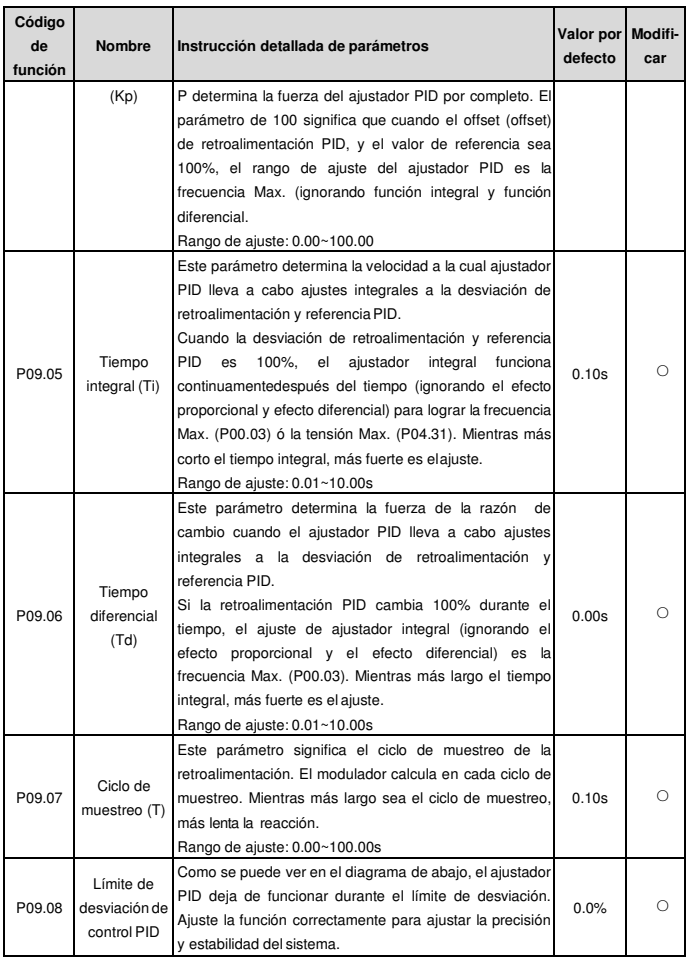

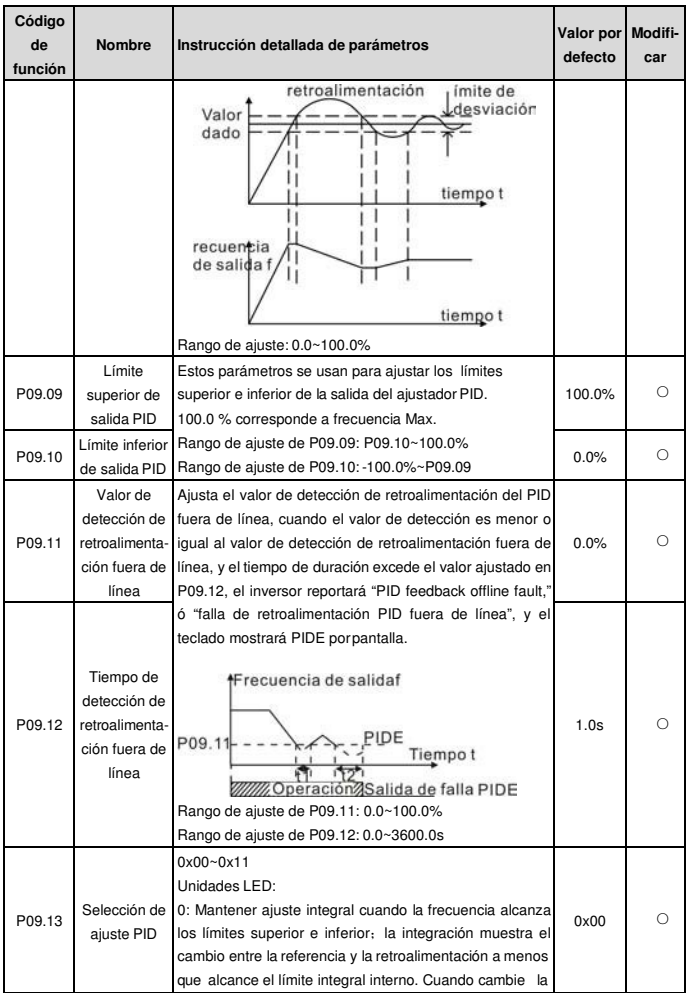

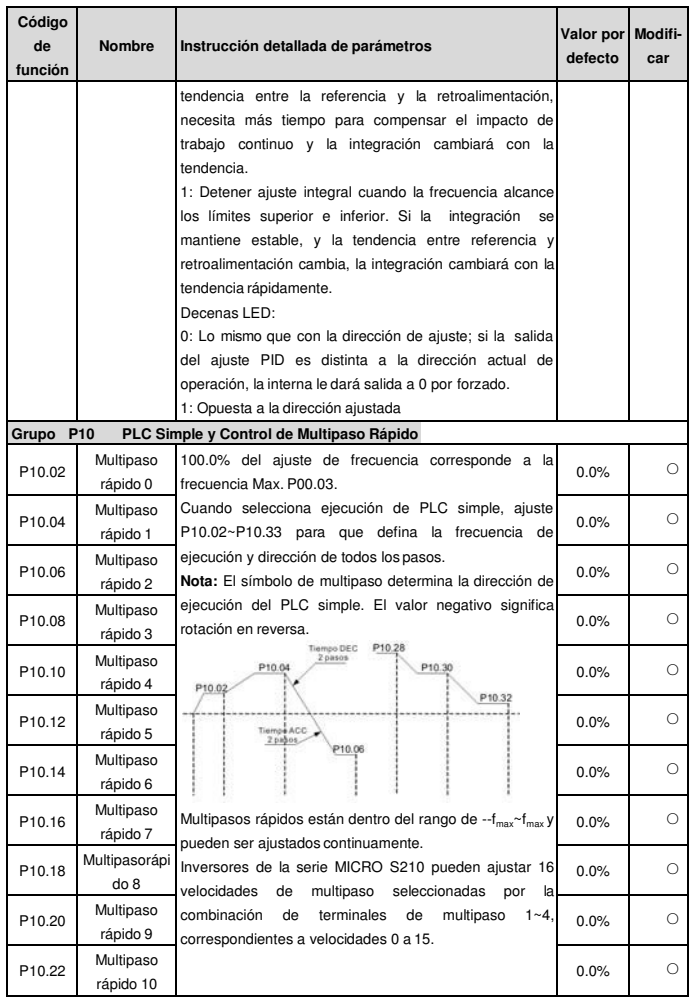

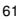

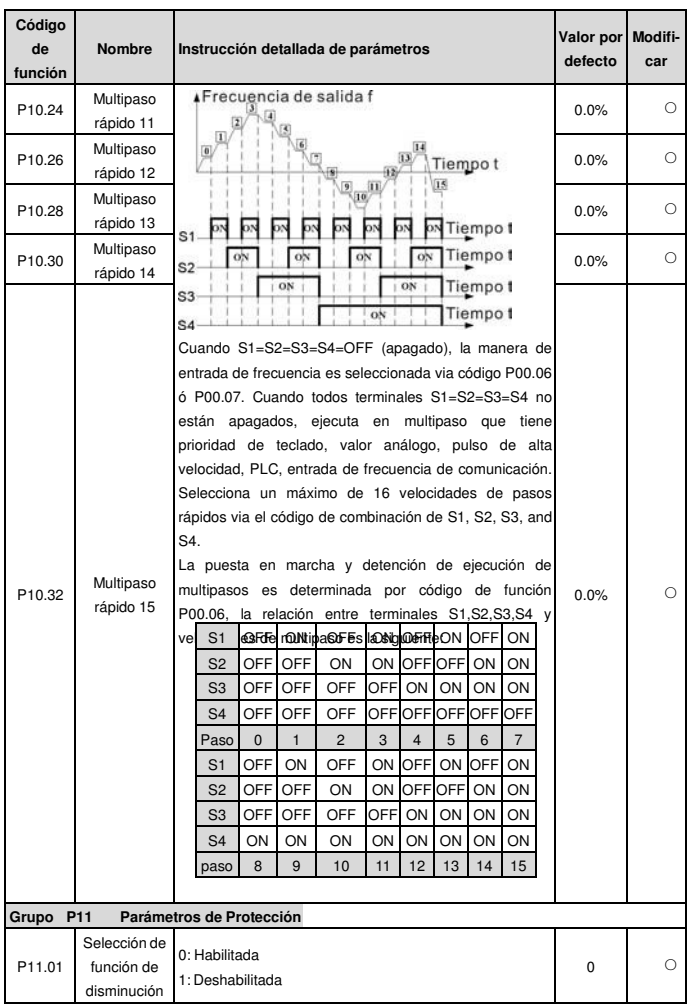

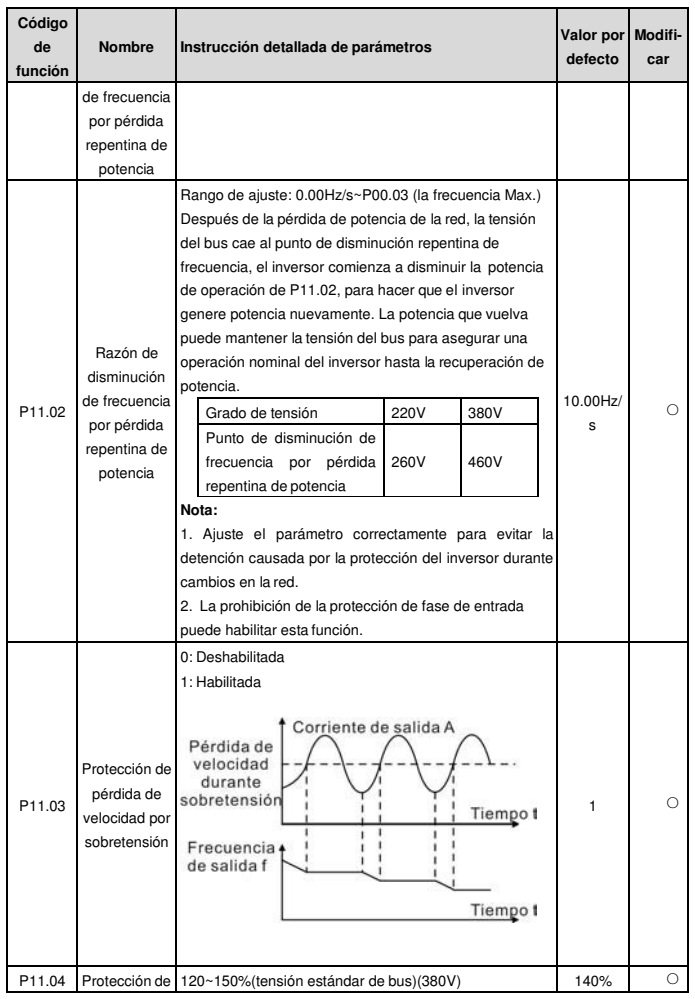

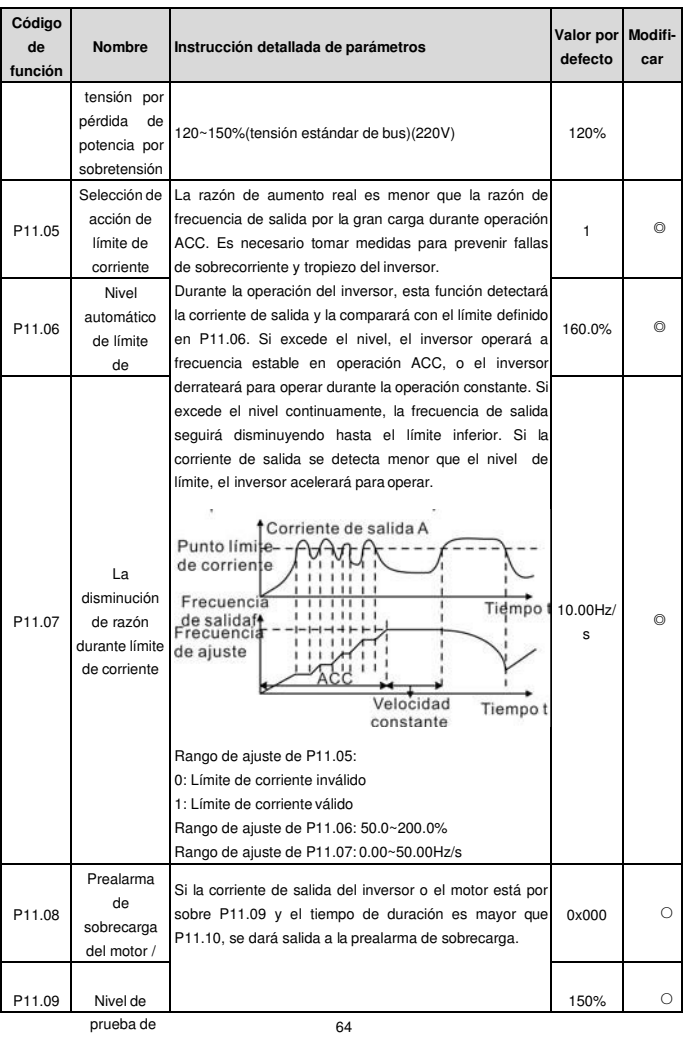

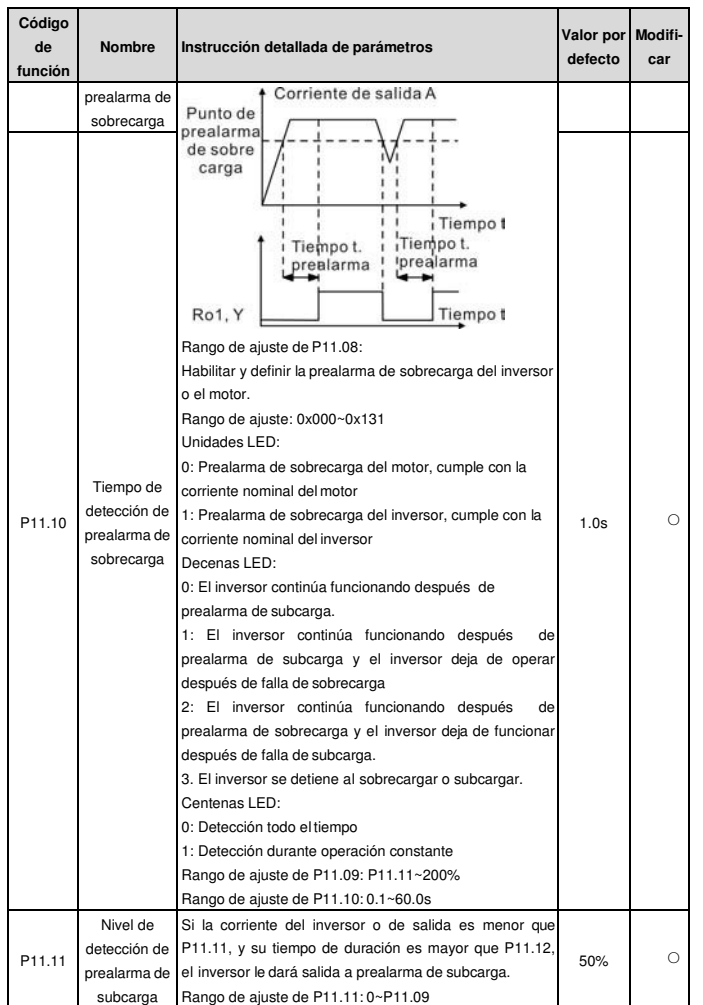

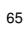

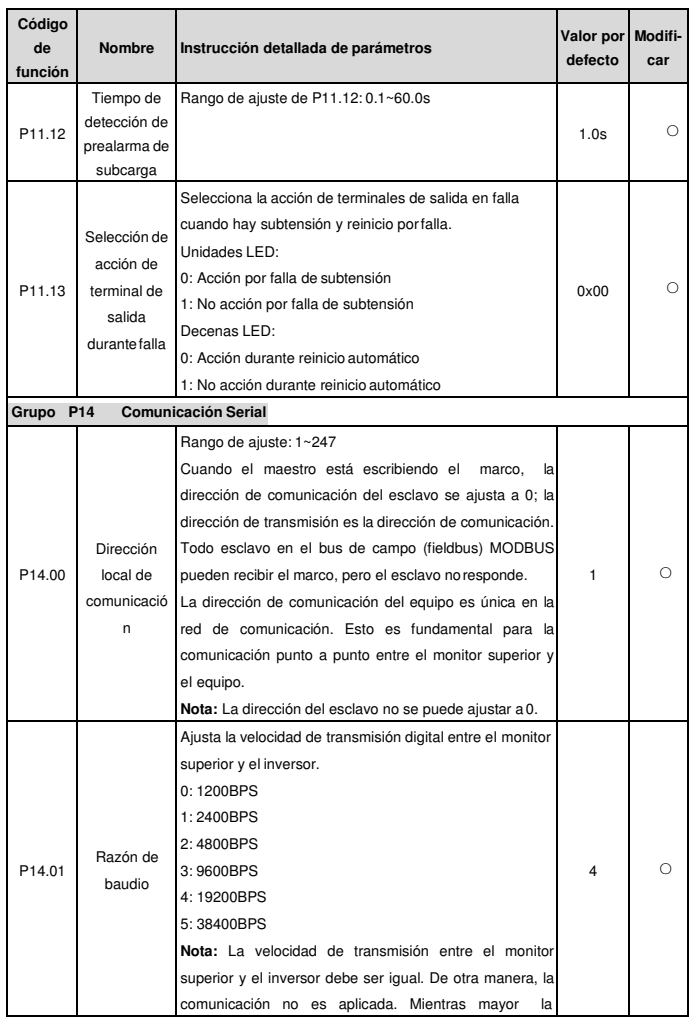

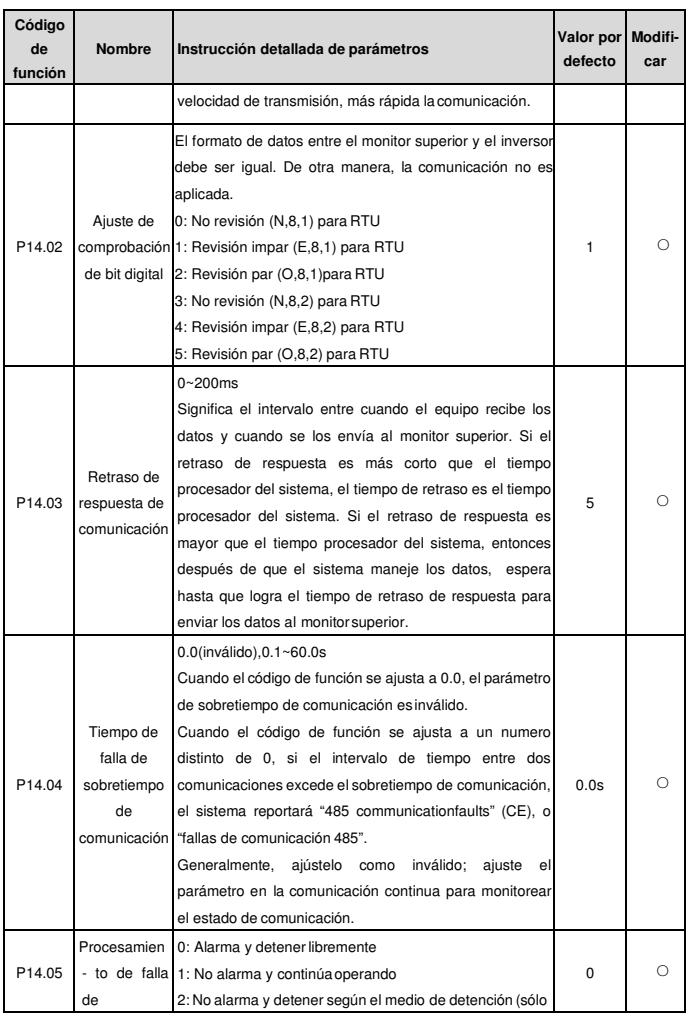

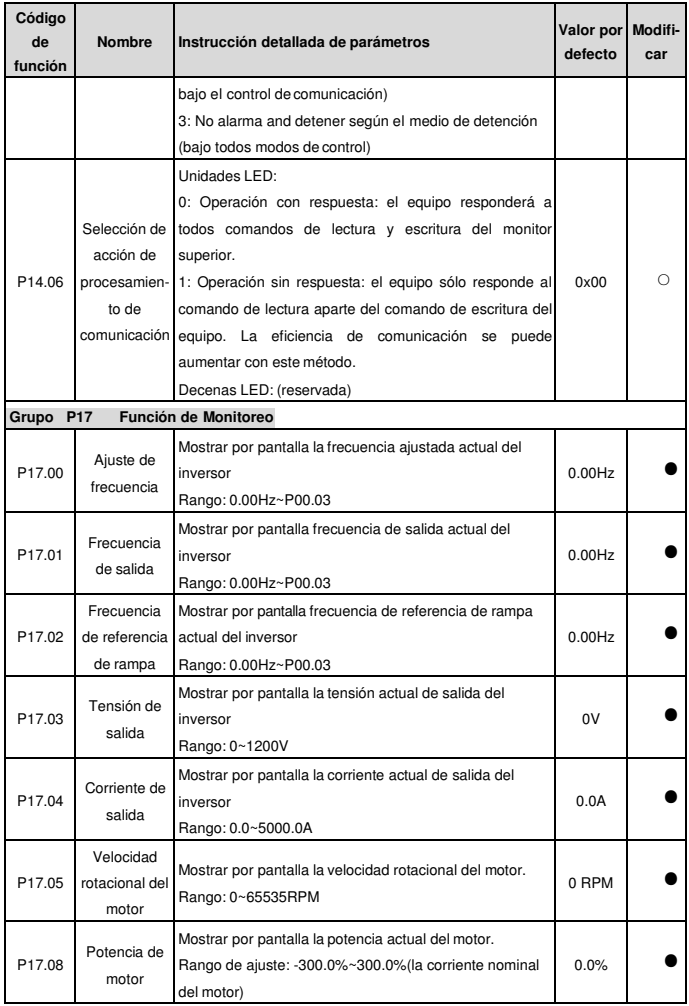

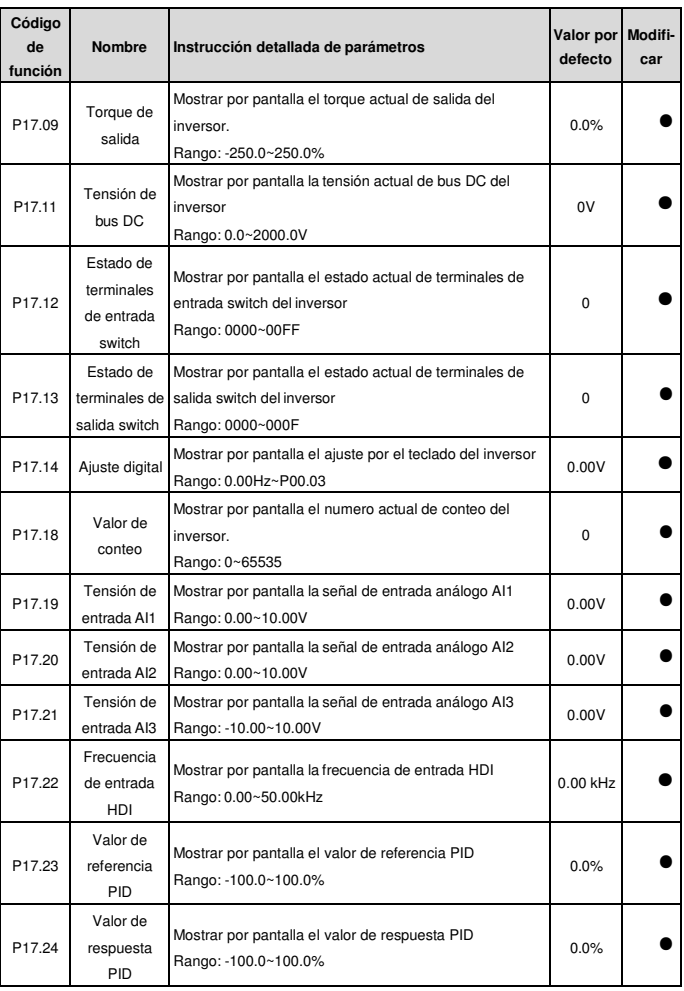

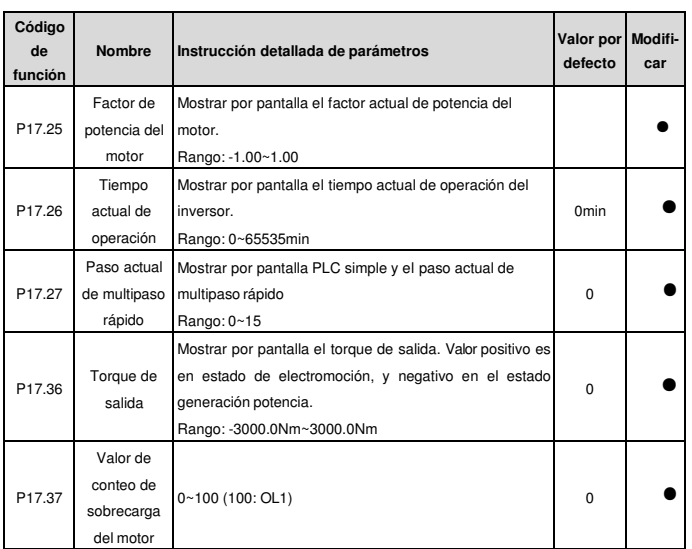

## **6 Rastreo de Fallas**

## **6.1 Intervalos de Mantención**

Si se instala en un ambiente apropiado, el inversor requiere poca mantención. La tabla lista los intervalos de mantención rutinaria recomendados por Fuji Electric.

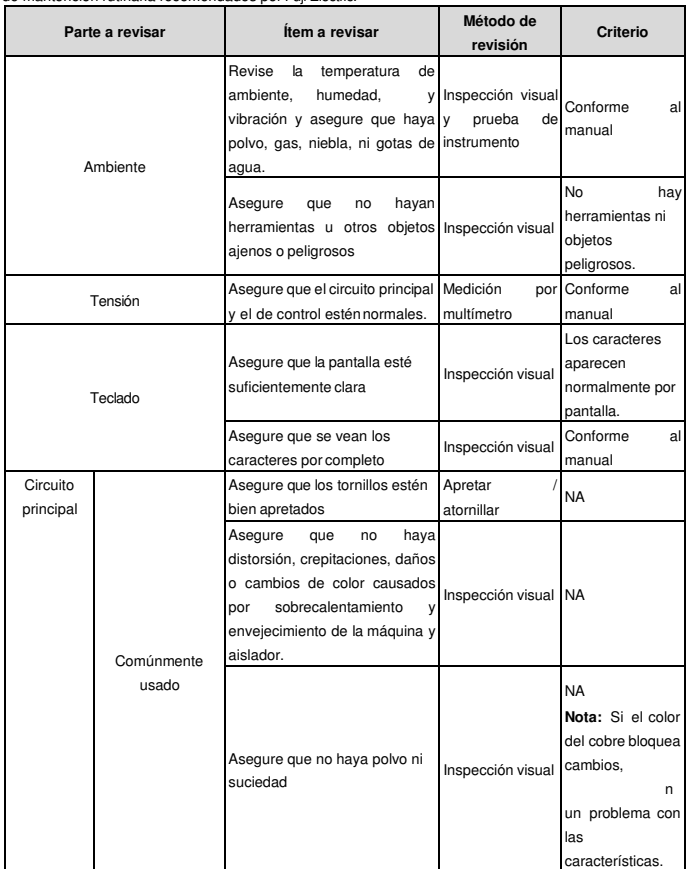
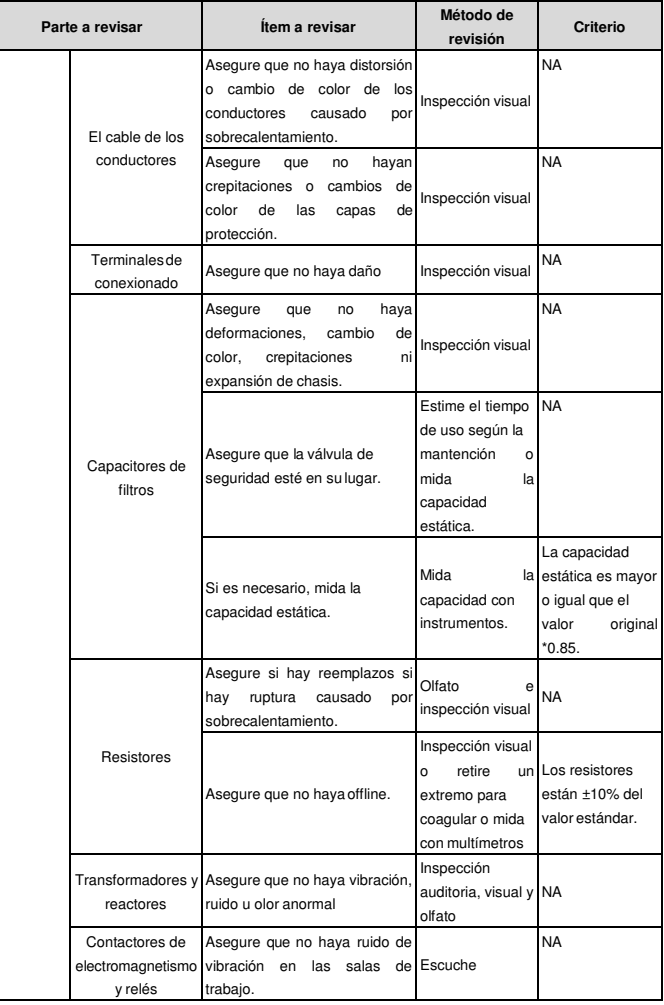

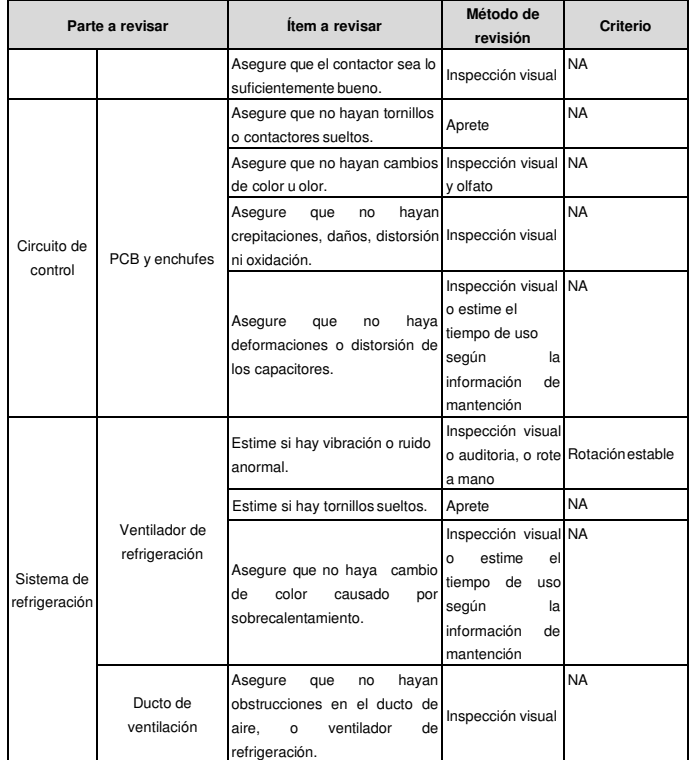

**6.1.1 Ventilador de Refrigeración**

El ventilador de refrigeración del inversor tiene una vida útil de 25,000 horas de operación. La vida útil real depende del uso del inversor y temperatura de ambiente.

Las horas de operación se encuentran por P07.14 (horas acumulativas del inversor).

Fallo del ventilador se puede predecir por ruido creciente de los cojinetes del ventilador. Si el inversor se opera en una parte crítica de un proceso, se recomienda el reemplazo del ventilador una vez que aparezcan estos síntomas. Ventiladores de reemplazo están disponibles por Fuji Electric.

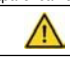

 **Lea y siga las instrucciones del capítulo Precauciones de Seguridad. Ignorándolas puede causar lesiones físicas o muerte, o daños al equipo.**

**1.** Detenga el inversor y desconéctelo de la fuente de potencia AC y espere por lo menos el tiempo

designado en el inversor.

- **2.** Palanquee el sostenedor del ventilador de su marco con un destornillador y levante el sostenedor de la
- bisagra levemente hacia arriba de su borde frontal.
- **3.** Desconecte el cable del ventilador.
- **4.** Retire el sostenedor de ventilador de las bisagras.
- **5.** Instale el sostenedor nuevo de ventilador incluyendo el ventilador en orden inverso.
- **6.** Restaure potencia.
- **6.1.2 Capacitores**

# **Reformando los capacitores**

Los capacitores del bus DC deben ser reformados de acuerdo a la instrucción de operación si el inversor has estado en almacenaje por un periodo de tiempo extenso. El tiempo de almacenaje es contado desde la fecha de producción aparte de los datos de entrega que han sido marcados en el numero de serie del inversor.

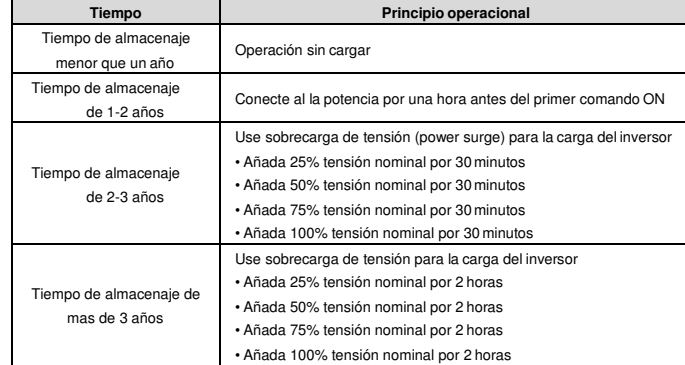

El método de uso de sobrecarga de tensión para cargar el inversor:

La selección correcta de sobrecarga de tensión depende de la potencia de suministro del inversor. Sobrecarga de tensión de monofase 220V AC/2A aplicada al inversor con mono/trifase 220V AC como su tensión de entrada.Todos los capacitores de bus DC cargan al mismo tiempo porque hay un rectificador. Inversor de alta tensión necesita suficiente tensión (por ejemplo, 380V) durante la carga. La potencia pequeña de capacitor (2A es suficiente) se puede usar porque el capacitor casi no necesita corriente al cargar.

**Cambio de capacitores electrolíticos**

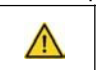

 **Lea y siga las instrucciones en el capítulo Precauciones de Seguridad. Ignorando las instrucciones puede causar lesiones físicas o muerte, o daños al equipo.**

Cambie capacitores electrolíticos si las horas de operación de capacitores electrolíticos en el inversor son

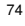

mayor que 35000. Por favor contacte oficinas locales Fuji Electric o marque nuestra hotline de servicio nacional (400-700-9997) para información detallada.

**6.1.3 Cable de Potencia**

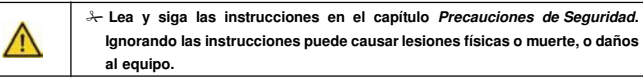

1. Detenga el equipo y desconéctelo de la línea de potencia. Espere por lo menos el tiempo designado en el inversor.

2. Revise que las conexiones de los cables de potencia estén apretadas.

3. Restaure potencia.

## **6.2 Solución de Falla**

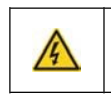

 **Sólo electricistas capacitados están permitidos mantener el inversor. Lea las instrucciones de seguridad en el capítulo Precauciones de Seguridad antes de trabajar con el inversor.**

# **6.2.1 Indicaciones de Fallas y Alarmas**

Falla es indicada por LEDs. Ver **Procedimiento de operación**. Cuando la luz TRIP está encendida, un mensaje de alarma o falla en la pantalla del panel indica un estado anormal del inversor.P07.27~P07.32 registran los últimos 6 tipos de falla y P07.33~P07.56 registran los datos de operación de los últimos 3 tipos de falla. Usando la referencia de información de este capítulo, la mayoría de causas de falla y alarma se pueden identificar y corregir. Si no, contacte la oficina de FUJI ELECTRIC.

#### **6.2.2 Reinicio por Falla**

El inversor se puede reiniciar presionando la tecla STOP/RST del teclado, por entrada digital, o por el switch de la luz de potencia. Cuando la falla sea eliminada, el motor se podrá reiniciar.

# **6.2.3 Instrucción de Fallas y Solución**

Haga lo siguiente después de falla de inversor:

**1.** Revise para asegurar que el teclado no esté malo. Si lo está, por favor contacte la oficina de FUJI<br>ELECTRIC local.

**2.** Ni está bien, por favor revise P07 y asegure los parámetros registrados de falla correspondientes para confirmar el estado real cuando la falla actual ocurre por todos los parámetros.

**3.** Vea la siguiente tabla para una solución detallada y revise el estado anormal correspondiente.

**4.** Elimine la falla y pida ayuda relativa.

**5.** Revise para eliminar la falla y lleve a cabo reinicio por falla para operar el inversor.

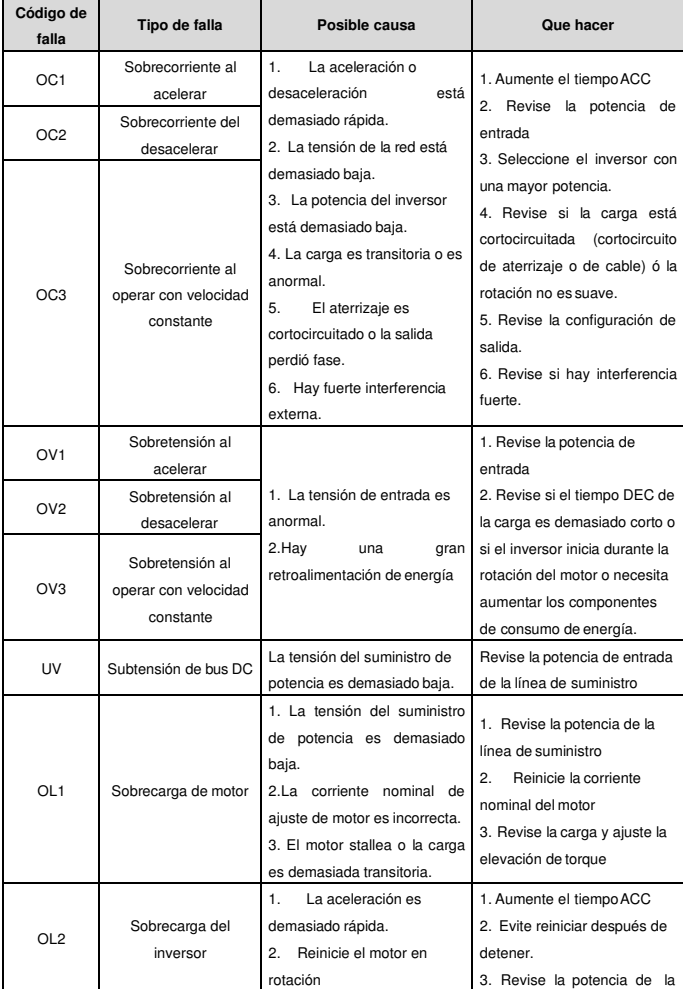

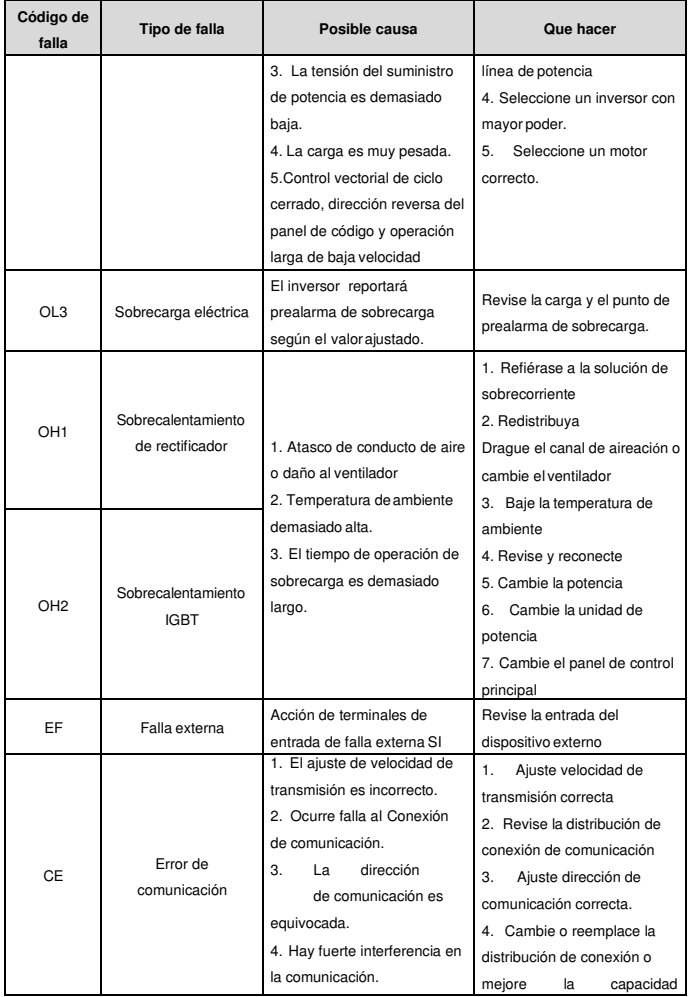

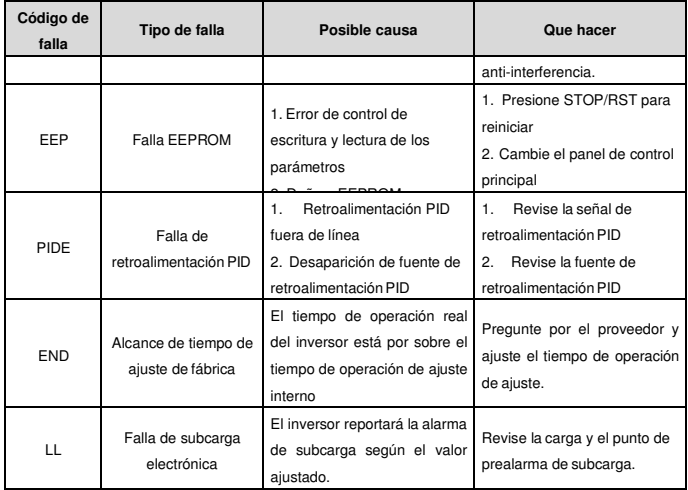

#### **7 Protocolo de Comunicación**

# **7.1 Breve Instrucción del Protocolo Modbus**

Protocolo MODBUS es un protocolo de software e idioma común que se aplica en el controlador eléctrico. Con este protocolo, el controlador puede comunicarse con otros dispositivos via red (el canal de transmisión de señal o la capa física, como RS485). Y con este estándar industrial, los dispositivos de control de fabricantes distintos se pueden conectar a una red industrial para la conveniencia de monitoreo. Hay dos modos de transmisión para protocolo MODBUS: Modo ASCII y modo RTU (Unidades de Terminal Remotos). En una red MODBUS, todos los dispositivos deben seleccionar el mismo modo de transmisión y los parámetros básicos, como velocidad de transmisión, bit digital, bit de chequeo, y bit de detención no deberían ser distintos.

Red de MODBUS es un red de control con único maestro y múltiples esclavos, que significa que sólo hay un dispositivo que actúa como el maestro y los otros son los esclavos en una red MODBUS. El maestro significa el dispositivo que tiene derecho activo de hablar para envío de mensajes a la red MODBUS para el control y petición de otros dispositivos. El esclavo significa el dispositivo pasivo que envía mensaje de datos la red MODBUS solo después de recibir el mensaje (comando) de control o petición del maestro (respuesta). Después de que el maestro envía el mensaje, hay un periodo de tiempo restante para que respondan los esclavos controlados o peticionados, que asegura que solo un esclavo envíe un mensaje al maestro a la vez para evitar impacto de individuos.

Generalmente, el usuario puede establecer PC, PLC, IPC y HMI como los maestros para realizar control central. Estableciendo un cierto dispositivo como el maestro es una premisa aparte de ajustar por botón o un switch o que el dispositivo tengaun formato especial de mensajes. Por ejemplo, cuando el monitor de arriba está operando, si el operador hace clic en elbotón de envío del comando, el monitor de arriba puede enviar mensajes de comando activamente incluso si no puede recibir el mensaje de otros dispositivos. En este caso, el monitor de arriba es el maestro. Y si el diseñador hace que el inversor envíe los datos solo después de recibir el comando, entonces el inversor es el esclavo.

El maestro puede comunicarse con cualquier único esclavo o con todos. Para el comando de visita única, el esclavo debe retroalimentar un mensaje de respuesta; para el mensaje de transmisión del maestro, el esclavo no necesita retroalimentar el mensaje de respuesta.

### **7.2 Aplicación del Inversor**

El protocolo MODBUS del inversor es modo RTU y la capa física es doble cable RS485 (2-wire RS485). **7.2.1 Doble CableRS485**

El interfaz de doble cable RS485 funciona en semidúplex y su señal de datos aplica transmisión diferencial, que se llama transmisión balanceada también. Usa pares trenzados, uno de los cuales es definido como A (+) y el otro como B (-). Generalmente, si el nivel eléctrico positivo entre A y B esta entre +2~+6V, es "1" lógico, si el nivel eléctrico está entre -2V~-6V, es "0" lógico.

485+ en la placa de terminal corresponde a y 485- a B.

Velocidad de transmisión de comunicación significa el numero bit binario en un segundo. La unidad es bit/s (bps). Mientras mayor la velocidad de transmisión, mas débil la anti-interferencia. Si cables del par trenzado de 0.56mm (24AWG) son aplicados como cables de comunicación, la distancia Max. de transmisión es la siguiente:

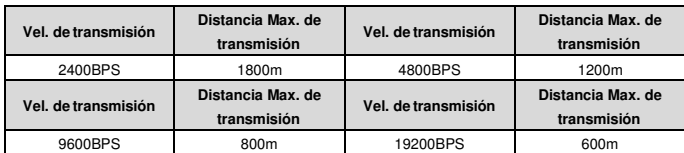

Se recomienda usar cables con capa protectora y usar la capa como los cables de aterrizaje durante comunicación remota RS485.

En los casos con menos dispositivos y distancias menores, se recomienda usar resistor de terminal 120Ω, porque el rendimiento será debilitado si se aumenta la distancia, aunque la red puede rendir bien sin resistor de carga.

# **7.2.1.1 Aplicación Única**

Figura 1 es la figura de conexión de sitio Modbus de único inversor y PC. Generalmente, el computador no tiene interfaz RS485, el RS232 o interfaz USB del computador debe ser convertido a RS485 por un convertidor. Conecte el terminal A de RS485 al terminal 485+ del inversor y B al terminal 485-. Se recomienda usar el par trenzado con capa protectora. Al aplicar convertidor RS232-RS485, si el interfaz RS232 del computador está conectado al interfaz RS232 del convertidor, el largo del cable debe ser lo mas corto posible dentro de un largo de 15m. Se recomienda conectar el convertidor RS232-RS485 al computador directamente. Si está usando del convertidor USB-RS485, el cable debe ser lo mas corto posible también.

Seleccione un interfaz correcto al monitor superior del computador (seleccione el interfaz del convertidor RS232-RS485, como COM1) después de la conexión y ajuste los parámetros básicos como velocidad de transmisión de comunicación y bit digital de chequeo para que sean igual al inversor.

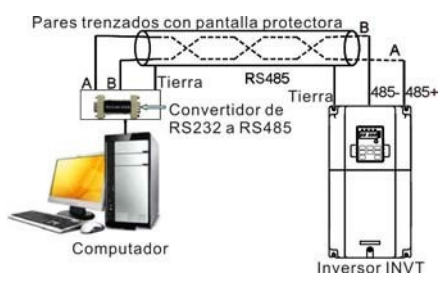

Figura1 Conexión física RS485 en aplicación única

# **7.2.1.2 Multiaplicación**

En la multiaplicación real, la conexión crisantemo y la conexión estrella son las mas comúnmente usados. Conexión de cadena crisantemo es requerida en los estándaresfieldbus industriales RS485. Los dos extremos están conectados a resistores de terminal de 120Ω que se ven en figura 2. Figura 3 es simplemente la figura de conexión y figura 4 es la figura de aplicación real.

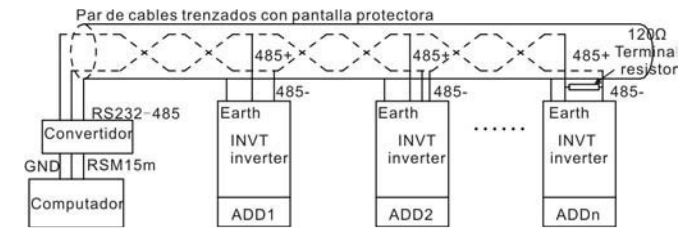

Figura2 Aplicaciones de conexiones crisantemo

Figura 5 es la conexión estrella. Resistor de terminal debe ser conectado a los dos dispositivos que

tienen la mayor distancia. (1# y 15#)

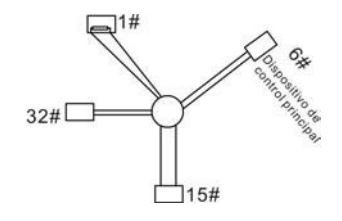

# Figure 3 Conexión estrella

Se recomienda usar cables con capa protectora en conexión múltiple. El parámetro básico de los dispositivos, como velocidad de transmisión y bit digital de chequeo en RS485 deben ser iguales, y no deben haber direcciones repetidas.

# **7.2.2 Modo RTU**

**7.2.2.1 Formato de marco de comunicación RTU**

Si el controlador es ajustado para comunicar en modo RTU en red de Modbus cada byte de 8 bits en el mensaje incluye dos caracteres hex de 4 bits. Comparado con modo ACSII, este modo puede enviar mas datos con la misma velocidad de transmisión. **Sistema de código**

· 1 bit de inicio

· 7 o 8 bits digitales, el bit válido mínimo se puede enviar primero. Todo marco de 8 bits incluye dos caracteres hex (0...9, A...F)

· 1 bit de chequeo par/impar. Si no hay comprobación, el bit de chequeo par/impar es inexistente.

· 1 bit final (con comprobación), 2 Bit (sin comprobación)

**Campo de detección de error**

· CRC

El formato de datos es ilustrado abajo:

Marco de caracteres de 11 bits (BIT1~BIT8 son los bits digitales)

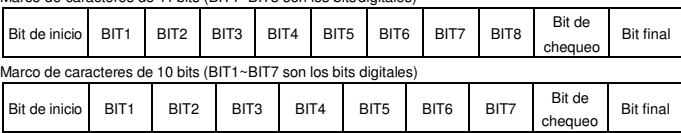

En un marco de carácter, el bit digital toma efecto. El bit de inicio, bit de chequeo y bit final son usados para enviar el bit digital directo al otro dispositivo. El bit digital, comprobación par/impar y bit final deben ser ajustados igualen aplicación real.

El tiempo mínimo MODBUS de inactividad entre marcos no debe ser menor a 3.5 bytes. El dispositivo de red está detectando, incluso durante el tiempo de intervalo, el bus de red. Cuando se recibe el primer campo (campo de dirección), el dispositivo correspondiente decodifica el próximocarácter a transmitir. Cuando el tiempo de intervalo es por lo menos 3.5 byte, el mensaje finaliza.

El marco completo de mensaje en modo RTU es un flujo continuo en transmisión. Si hay un tiempo de intervalo (mas que 1.5 bytes) antes de que se termine el marco, el dispositivo receptor renovará el mensaje incompleto y suponer el próximo byte como el campo de dirección del nuevo mensaje. Como tal, si el mensaje nuevo sigue el previo dentro de un intervalo de 3.5 bytes, el dispositivo receptor lo manejará al igual que el mensaje anterior. Si estos dos fenómenos pasan durante la transmisión, el CRC generará un mensaje de falla para responder a los dispositivos del envío.

La estructura estándar del marco RTU:

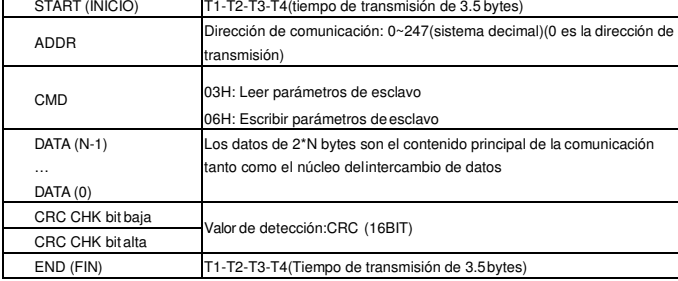

**7.2.2.2 Comprobación de error de marco de comunicación RTU**

Varios factores (como interferencia electromagnética) pueden causar error en la transmisión de datos. Por ejemplo, si el mensaje a enviar es un "1" lógico, diferencia potencial A-B en RS485 debe ser 6V, pero en realidad, puede ser -6V por la interferencia electromagnética, y los otros dispositivos tomarán el mensaje enviado como un "0" lógico. Si no hay comprobación de error, los dispositivos receptores no encontrarán que el mensaje está mal y podrán dar respuesta incorrecta, que puede causar resultados serios. Entonces la comprobación es esencial para el mensaje.

El tema de la comprobación es: El remitente calcula los datos a enviar de acuerdo a una fórmula fija, y después envía el resultado con el mensaje. Cuando el receptor recibe el mensaje, calculará otro resultado

de acuerdo al mismo método y lo comparará con el del envío. Si los dos resultados son iguales, el mensaje es correcto. Si no, el mensaje es incorrecto.

La comprobación del error del marco se puede dividir en dos partes: la comprobación de bit del byte y la comprobación completa de los datos del marco (comprobación CRC).

#### **Comprobación de bit del byte**

El usuario puede seleccionar distintas comprobaciones de bit o no-comprobaciones, que impacta el ajuste de bit de chequeo de cada byte.

La definición de comprobación par: Añada un bit de chequeo par antes de la transmisión de datos para ilustrar si el numero de "1" en la transmisión de datos es numero impar o par. Cuando es par, el byte de chequeo es "0", de otra manera, el byte de chequeo es "1". Este método es usado para estabilizar la paridad de los datos.

La definición de comprobación impar: Añada un bit de chequeo impar antes de la transmisión de datos para ilustrar si el numero de "1" en la transmisión de datos es numero impar o par. Cuando es impar, el byte de chequeo es "0", de otra manera el byte de chequeo es "1". Este método es usado para estabilizar la paridad de los datos.

Por ejemplo, al transmitir "11001110", hay cinco "1" en los datos. Si se aplica la comprobación par, el bit de chequeo par es "1"; si se aplica la comprobación impar, el bit de chequeo impar es "0". El bit de chequeo par e impar es calculado en la posición del bit de chequeo en el marco. Los dispositivos receptores también llevan a cabo comprobación par e impar. Si la paridad de los datos de recepción es distinta al valor de ajuste, hay un error en la comunicación.

# **Chequeo CRC**

La comprobación usa formato de marco RTU. El marco incluye el campo de detección de error de marco, que está basada en método de cálculo CRC. El campo de cálculo CRC son dos bytes, incluyendo valores binarios de 16 figuras. Es añadido al campo después de ser calculado por dispositivo de transmisión. El dispositivo receptor recalcula el CRC del marco recibido y los compara con el valor en el campo de CRC recibido. Si los dos valores CRC son distintos, hay un error en la comunicación.

Durante CRC, 0\*FFFF será restaurado. Y después tratará con las siguientes 6 bits continuas en el marco y el valor en el registro. Solo datos de 8Bit en cada carácter son efectivos a CRC, mientras el bit de inicio, fin, y el de chequeo impar y par es inválido.

El cálculo de CRC aplica los principios de comprobación CRC de estándar internacional. Cuando el usuario está editando cálculos CRC, se puede referir al cálculo CRC estándar relativo para escribir el programa requerido de cálculo CRC.

Aquí hay una función simple de cálculo CRC para la referencia (programado con lenguaje C):

unsignedintcrc\_cal\_value(unsignedchar \*data\_value,unsignedchardata\_length)

{ int i;

unsignedintcrc\_value=0xffff; while(data\_length--)

{ crc\_value^=\*data\_value++;  $for(i=0:i<8:i++)$ 

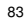

return(crc\_value); }

En lógica de escalera, CKSM calculó el valor CRC según el marco con la tabla de pregunta. El método es avanzado con programación fácil y cálculos rápidos. Sin embargo, el espacio ROM que ocupa el programa es muy grande. Por esto úselo con cautela de acuerdo al espacio requerido por el programa.

# **7.3 Código de Comando RTU e Ilustración de Datos de Comunicación**

**7.3.1 Código de Comando: 03H**

## **03H**˄**corresponde a 0000 0011 binario, lee N palabras**˄**Word**˅**(La lectura continua Max. son 16 palabras)**

Código de comando 03H significa que si el maestro lee datos del inversor, el numero de lectura depende del "numero de datos" en el código de comando. El numero de lectura continua Max. es 16 y la dirección del parámetro debe ser continua. El largo del byte de cada dato es 2 (una palabra). El siguiente formato de comando es ilustrado por hex (un numero con "H" significa hex) y un hex ocupa un byte.

El código de comando es usado para leer el paso en funcionamiento del inversor.

Por ejemplo, leer contenido continuo de 2 datos desde 0004H del inversor con la dirección de 01H (leer el contenido de la dirección de datos de 0004H y 0005H), la estructura de marco está abajo: Mensaje de comando maestro RTU (del maestro al in

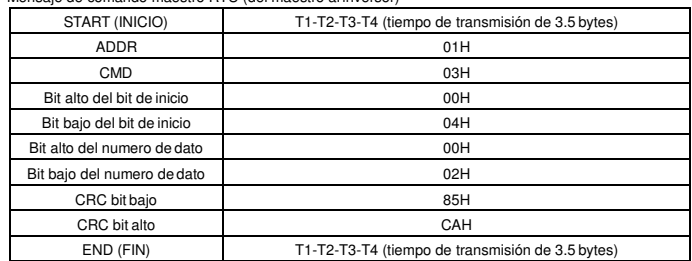

T1-T2-T3-T4 entre INICIO y FIN es para proveer por lo menos el tiempo de 3.5 bytes como el tiempo de ocio (leisure time) y distinguir dos mensajes para evitar tomar dos mensajes como uno.

**ADDR** = 01H significa que el mensaje de comando se envía el inversor con la dirección 01H y ADDR ocupa un byte

**CMD**=03H significa el mensaje de comando se envía a leer datos del inversor y CMD ocupa un byte **"Dirección de inicio", ó "startaddress"** significa la lectura de datos de la dirección y ocupa 2 bytes con el hecho de que el bit alto está adelante y el bit bajo está atrás.

**"Numero de datos", ó "data number"** significa el numero de lectura de datos con la unidad de palabra. Si la "dirección de inicio" es 0004H y el "numero de datos" es 0002H, los datos de 0004H y 0005H serán

leídos.

**CRC** ocupa 2 bytes con el hecho de que el bit alto está adelante y el bit bajo está atrás.<br>**ETU** mencejo de requierta de segleva (del invergar al mesotro). **RTU** mensaje de respuesta de esclavo (del inversor al maestro)

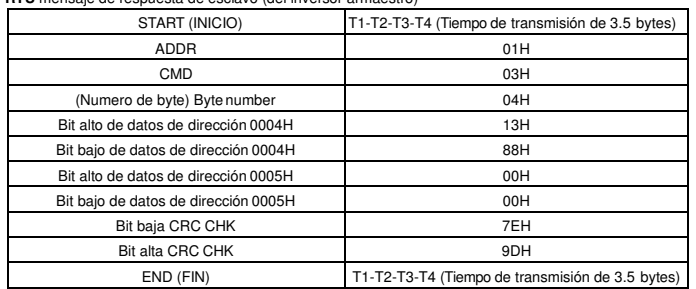

El significado de la respuesta es:

**ADDR** = 01H significa que se envía el mensaje de comando al inversor con la dirección 01H y ADDR ocupa un byte

**CMD**=03H significa que el mensaje es recibido desde el inversor al maestro para la respuesta de comando de lectura y CMD ocupa un byte

**"Numero de byte"** significa todo numero de byte desde el byte (excluyendo al byte) hasta el byte CRC (excluyendo el byte). 04 significa que hay 4 bytes de datos desde el "numero de byte" hasta "CRC CHK bit baja", que son "bit alto de dirección digital 0004H", "bit bajo de dirección digital 0004H", "bit alto de dirección digital 0005H" y "bit bajo de dirección digital 0005H".

Hay 2 bytes almacenados en un dato con el hecho de que el bit alto está adelante y el bit bajo está atrás en el mensaje, los datos de dirección de datos 0004H son 1388H, y los datos de la dirección de datos 0005H son 0000H.

CRC ocupa 2 bytes con el hecho de que el bit alto está adelante y el bit bajo está atrás.

### **7.3.2 Código de Comando: 06H**

06H (corresponde a 0000 0110 binario), escribe una palabra (Word)

Este comando significa que el maestro escribe datos al inversor y un comando puede escribir un dato aparte de múltiples datos. El efecto es cambiar el modo de trabajar del inversor.

Por ejemplo, escribir 5000 (1388H) a 0004H desde el inversor con la dirección de 02H, la estructura del marco es la siguiente:

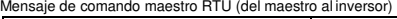

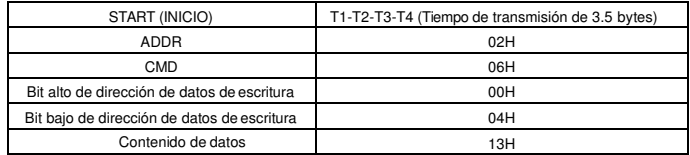

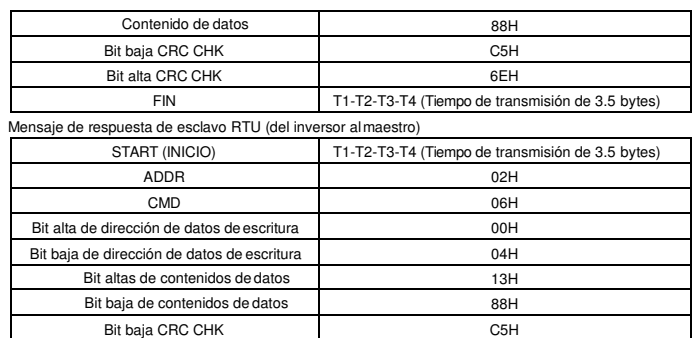

Bit alta CRC CHK 6EH<br>END (FIN) 6EH<br>T1-T2-T3-T4 (Tiempo de trans T1-T2-T3-T4 (Tiempo de transmisión de 3.5 bytes) **Nota:** Secciones 10.2 y 10.3 principalmente describen el formato de comando, y la aplicación detallada

será mencionada en 10.8 con ejemplos. **7.3.3 Código de Comando 08H para Diagnóstico**

Significado de códigos de subfunción

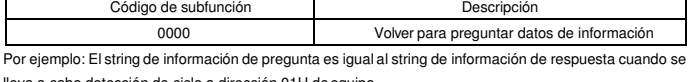

lleva a cabo detección de ciclo a dirección 01H de equipo.

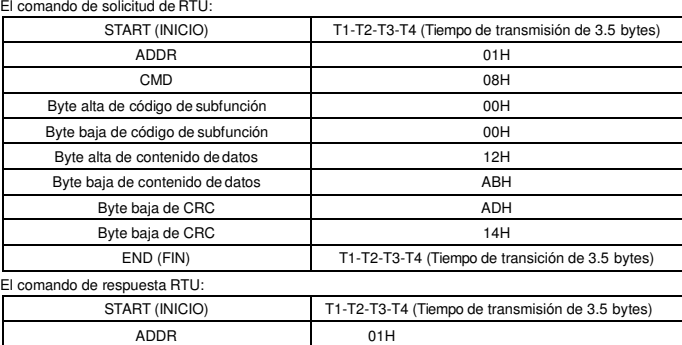

86

CMD 08H Byte alta de código de subfunción 00H

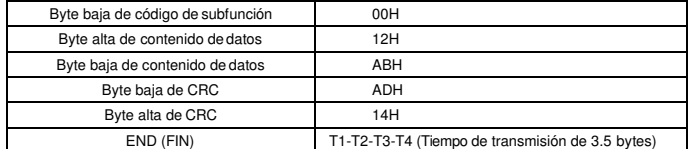

# **7.3.4 La Definición de Dirección de Datos**

La definición de dirección de los datos de comunicación en esta parte es para controlar la operación del inversor y obtener la información de estado y parámetros relativos de función del inversor.

### **7.3.4.1 Las normas de las direcciones de parámetros de los códigos de funciones**

La dirección de parámetro ocupa 2 bytes con el hecho de que el bit alto está adelante y el bit bajo atrás. El rango de byte alto y bajo es: byte alta—00~ffH; byte baja—00~ffH. El byte alto es el numero de grupo antes de punto de base (radixpoint) del código de función y el byte bajo es el numero después del punto de base. Pero los bytes alto y bajo se deben cambiar a hex. Por ejemplo P05.05, el numero de grupo antes del punto de base del código de función es 05, el bit alto del parámetro es 05, el numero después del punto de base es 05, el bit bajo del parámetro es 05, la dirección del código de función es 0505H y la dirección de parámetro de P10.02es 0A02H.

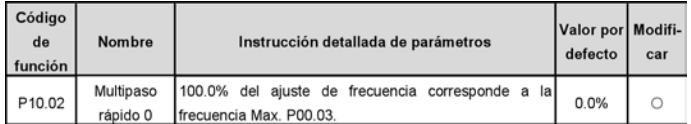

**Nota:** Grupo PE es el parámetro de fábrica que no se puede leer o cambiar. Algunos parámetros no se pueden cambiar cuando el inversor está en estado de operación y algunos parámetros no se pueden cambiar en ningún estado. Se debe poner atención al rango de ajuste, unidad e instrucciones relativas al modificar los parámetros de códigos de funciones.

Además, EEPROM es equipada frecuentemente, por lo que puede acortar el tiempo de uso de EEPROM. Para usuarios, no es necesario que algunas funciones sean equipadas en modo de comunicación. Las necesidades se pueden cumplir cambiando el valor en RAM. El cambio del bit alto del código de función de 0 a 1 también puede realizar la función. Por ejemplo, el código de función P00.07 no está equipada dentro de EEPROM. Sólo cambiando el valor en RAM se puede ajustar la dirección a 8007H. Esta dirección solo se puede usar en escritura de RAM aparte de su lectura. Si se usa para leer, es una dirección inválida.

#### **7.3.4.2 La instrucción de dirección de otra función de Modbus**

El maestro puede operar los parámetros del inversor tanto como controlar el inversor, tal como operando o deteniendo y monitoreando el estado de trabajo del inversor.

Abajo está la lista de parámetros de otras funciones

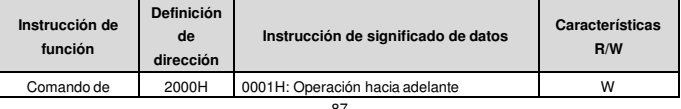

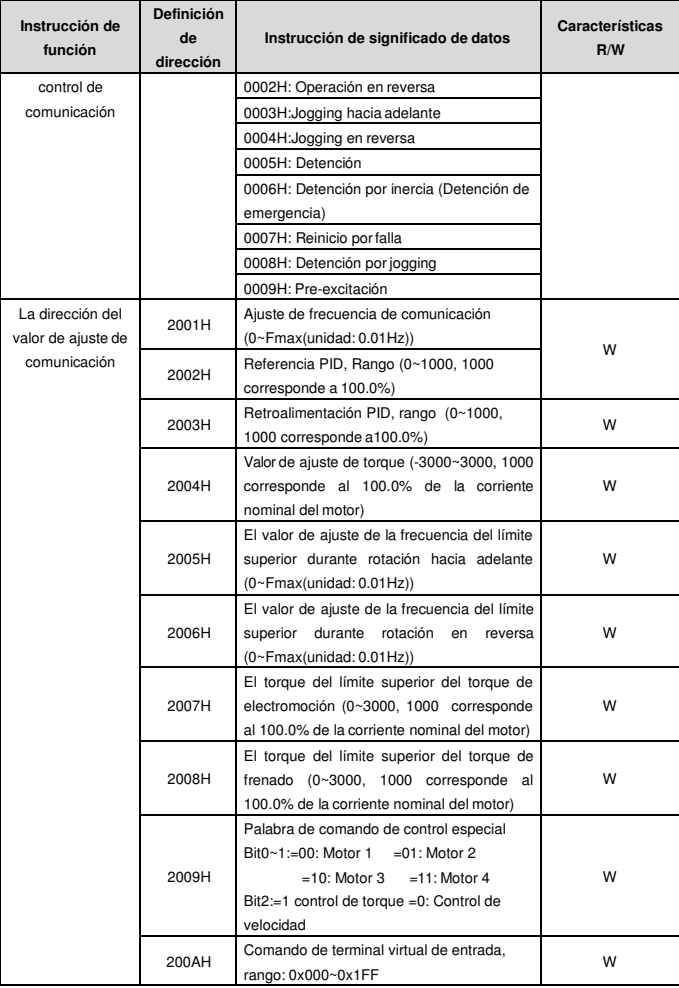

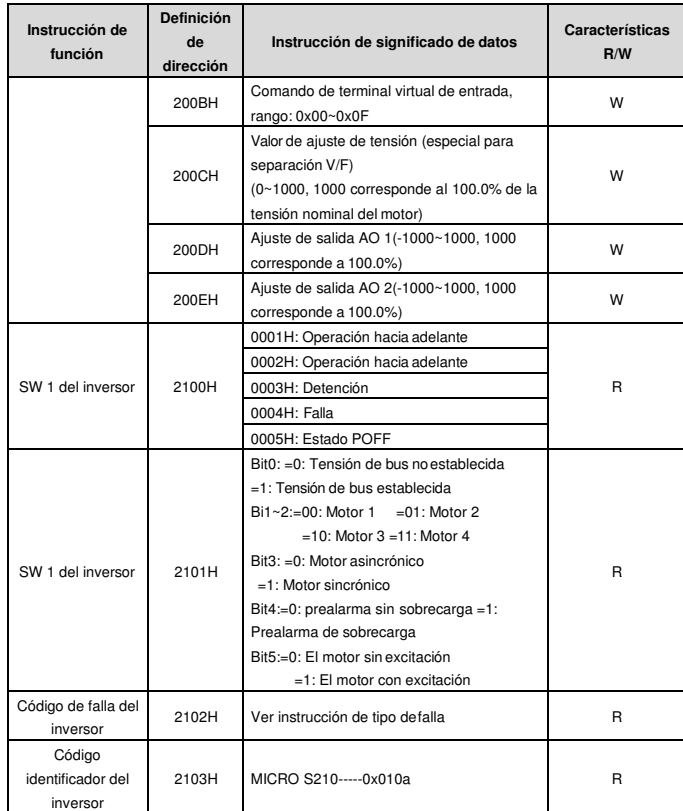

Características R/W significa que la función tiene características de lectura y escritura. Por ejemplo, "comando de control de comunicación", ó "communication control command" es crematística de escritura y el control del inversor con el comando de escritura (06H). Característica R solo puede leer aparte de escribir y característica W solo puede escribir aparte de leer.

**Nota:** Al operar el inversor con la tabla de arriba, es necesario habilitar algunos parámetros. Por ejemplo, para operación y detención, es necesario ajustar P00.01 al canal de comando de operación de comunicación y ajustar P00.02 al canal de comunicación MODBUS. Y al operar en "referencia PID", ó "PID reference", es necesario ajustar P09.00 a "Ajuste de comunicación MODBUS", ó "MODBUS

communicationsetting".

Las reglas para la codificación de códigos de dispositivos (corresponde código identificador 2103H del inversor)

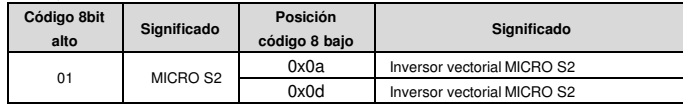

**Nota:** El código consiste de 16 bits, 8 alto y 8 bajo. Los 8 bits altos significan la serie del tipo de motor y los 8 bits bajos significan los tipos de motores derivados de la serie. Por ejemplo, 0110H significa inversor de vector MICRO S2.

# **7.3.5 Valores de Razón de Bus de Campo (Fieldbus)**

Los datos de comunicación son expresados en hex en aplicación real y no hay punto de base en hex. Por ejemplo, 50.12Hz no se puede expresar en hex entonces 50.12 se puede magnificar 100 veces a 5012, entonces hex 1394H se puede usar para expresar 50.12.

Un número no-entero se puede multiplicar por un múltiplo para obtener un entero y el entero se puede llamar valor de razón de bus de campo.

Los valores de razón de bus de campo son referidos como el punto del rango de ajuste o valor por defecto en la lista de parámetros de funciones. Si hay figuras detrás del punto de base (n=1), entonces el valor m

de razón de bus campo es 10*<sup>n</sup>*. Tome la tabla como el ejemplo:

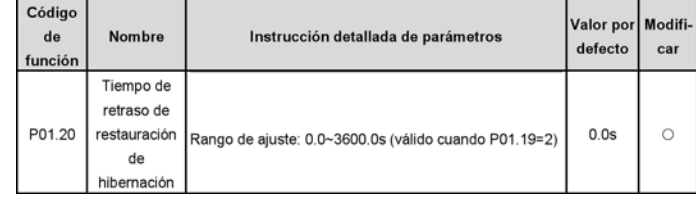

Si hay una figura detrás del punto de base en el rango de ajuste el valor por defecto, entonces el valor de

razón de razón de bus de capo es 10. Si los datos recibidos por el monitor superior son 50, entonces el "Tiempo de retraso de restauración de hibernación", o "hibernationrestoredelay time" es 5.0 (5.0=50÷10).

Si comunicación MODBUS es usado para controlar el tiempo de retraso de restauración de hibernación

como 5.0s. Primero, 5.0 se puede magnificar 10 veces a entero 50 (32H) y entonces estos datos se

podrán mandar:

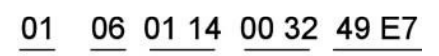

Dirección Comando Dirección Numero Chequeo CRC<br>de inversor de escritura de parámetro de datos Chequeo CRC

Después de que el inversor reciba el comando, cambiará 50 a 5 según el valor de razón debus de campo

y después ajustará el tiempo de retraso de restauración de hibernación a 5s.

Otro ejemplo, después de que el monitor superior envíe el comando de lectura del parámetro de tiempo de

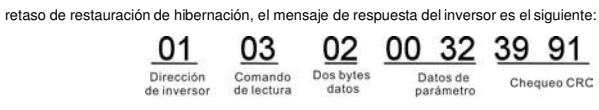

Porque los datos del parámetro son 0032H (50) y 50 dividido por 10 es 5, entonces el tiempo de retraso de restauración de hibernación son 5s.

# **7.3.6 Respuesta de mensaje de falla**

Es posible que haya falla en el control de comunicación. Por ejemplo, algunos parámetros solo se pueden leer. Si un mensaje de escritura se envía, el inversor devolverá un mensaje de respuesta de falla. El mensaje de falla es del inversor al maestro, su código y significado son los siguientes:

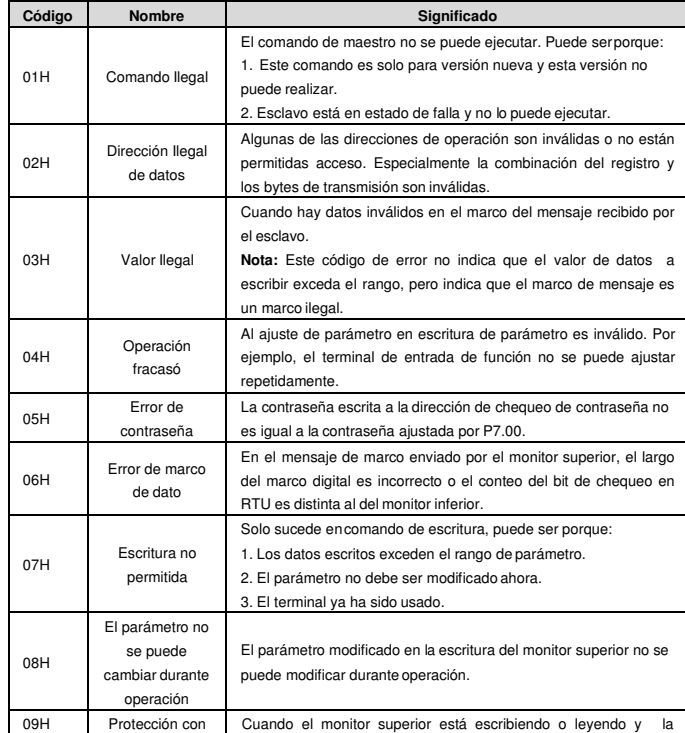

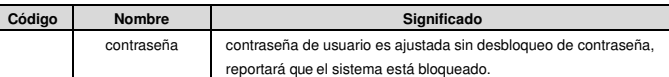

El esclavo usa campos de códigos funcionales y direcciones de fallas para indicar que es una respuesta normal o que ocurre algún otro error (nombrado como respuesta de objeción). Para respuestas normales, el esclavo muestra códigos de funciones correspondientes, direcciones digitales o códigos de subsunción como la respuesta. Para respuestas de objeción, el esclavo devuelve un código que equivale al código normal, pero el primer byte es 1 lógico.

Por ejemplo, cuando el maestro le envía un mensaje al esclavo, requiriendo que lea un grupo de datos de dirección de los códigos de función del inversor, habrán los siguientes códigos de función:

0 00000 1 1 (Hex 03H)

Para respuestas normales, el esclavo responde los mismos códigos, mientras que para respuestas de objeción, devolverá:

1 0 0000 1 1 (Hex 83H)

Aparte de la modificación de códigos de función para falla de objeción, el esclavo responderá un byte de código anormal que define la razón del error.

Cuando el maestro recibe la respuesta de la objeción, en un procesamiento típico, volverá a enviar el mensaje o modificará el orden correspondiente.

Por ejemplo, ajuste el "canal de comando de operación" del inversor (P00.01, dirección de parámetro es

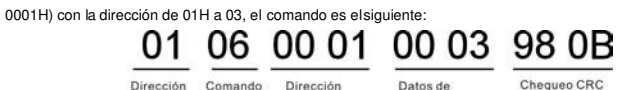

Dirección Comando Dirección<br>de inversor de escritura de parámetro Datos de

Pero el rango de ajuste del "canal de comando de operación", ó "runningcommandchannel", es 0~2; si se ajusta a 3, porque el numero está pasado el rango, el inversor devolverá mensaje de respuesta a falla, como el siguiente:

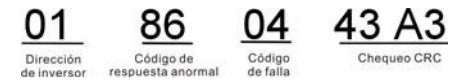

Código de respuesta anormal 86H significa la respuesta anormal a comando de escritura 06H; el código de falla es 04H. En la tabla de arriba, se llama "operación fracasó" y su significado es que el ajuste de parámetro en la escritura de parámetro es inválido. Por ejemplo, el terminal de entrada de función no se puede ajustar repetidamente.

**7.3.7 Ejemplo de Escritura y Lectura**

Referirse a 10.4.1 y 10.4.2 para el formato de comando.

**7.3.7.1 Ejemplo del comando de lectura 03H**

Leer la palabra de estado 1 del inversor con la dirección de 01H (referirse a tabla 1). De la tabla 1, la dirección de parámetro de palabra de estado 1 del inversor es 2100H.

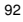

El comando enviado al inversor:

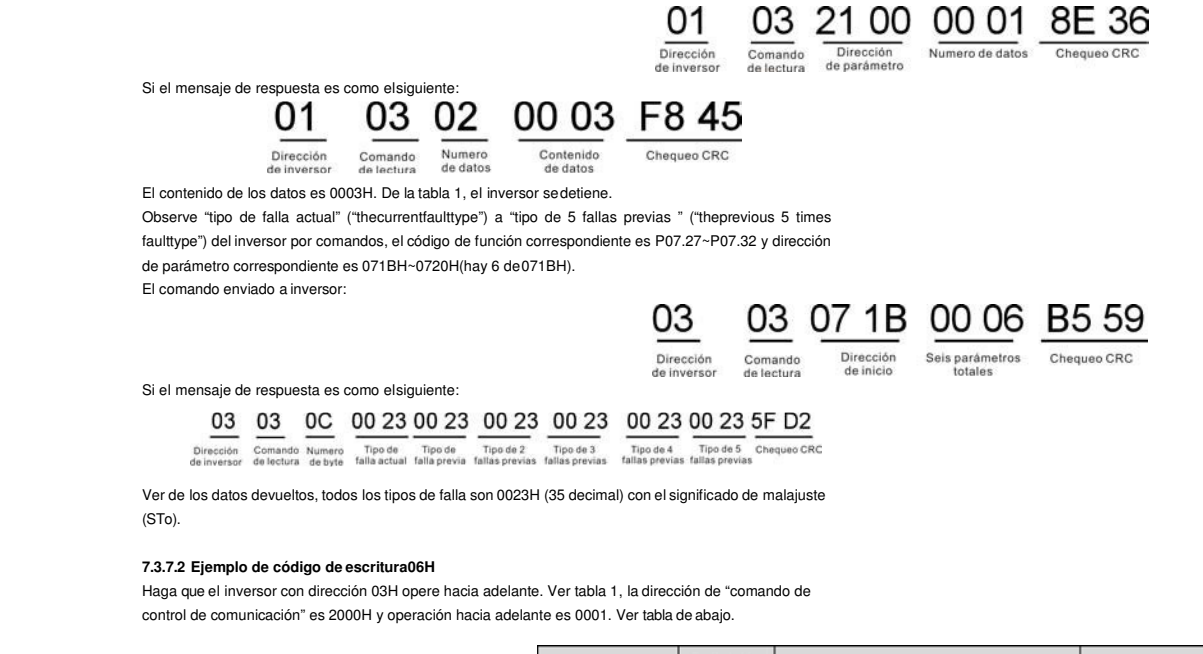

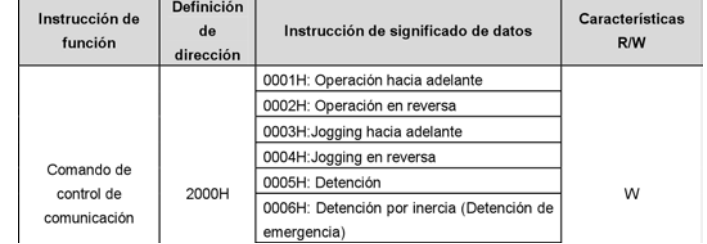

El comando enviado por el maestro:

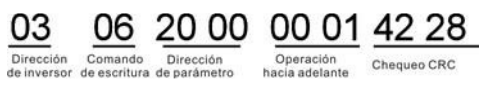

Si la operación es exitosa, la respuesta puede ser como la siguiente: (lo mismo para el comando enviado por el maestro):

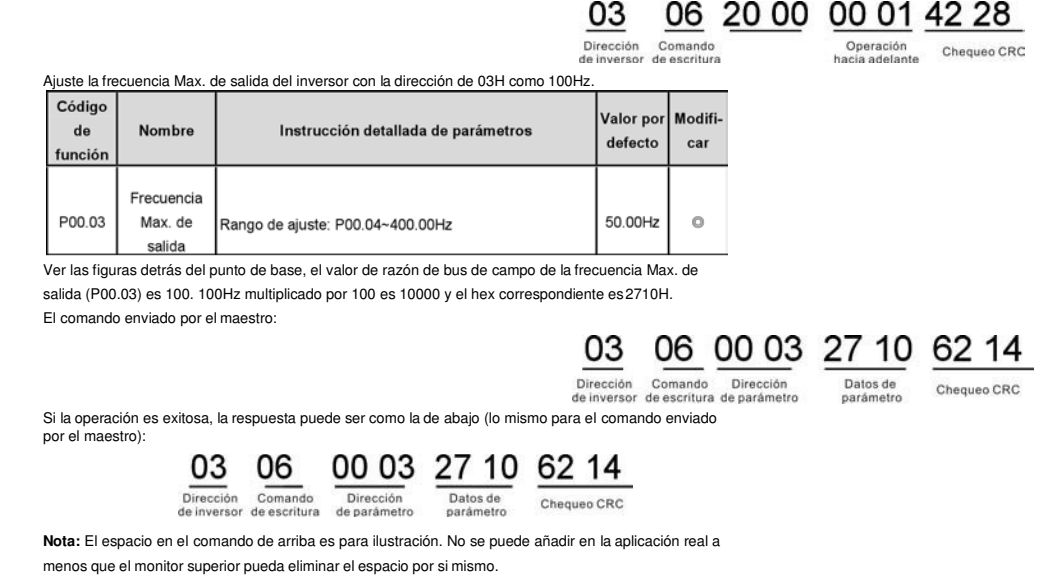

# **Apéndice A Datos Técnicos**

# **A.1 Rateos**

#### **A.1.1 Capacidad**

Tamaño del inversor está basado en corriente y potencia nominal del motor. Para lograr la referencia de potencia nominal en la tabla, la corriente nominal del inversor debe ser mayor o igual a la corriente nominal del motor. Además, la potencia nominal del inversor debe ser mayor o igual a la potencia nominal del motor. Los valores nominales de potencia son iguales sin tener en cuenta la tensión de suministro dentro de un rango de tensión.

# **Nota:**

**1.** La máxima potencia del eje de motor permitida está limitada a 1.5 · PN. Si el límite se pasa, torque de motor y corriente son automáticamente restringidos. La función protege el puente de entrada del equipo contra sobrecarga.

**2.** Los valores nominales aplican a temperatura de ambiente de 40 °C

**3.** Es importante revisar que en sistemas DC Comunes la potencia fluyendo por la conexión DC común no sobrepase PN.

# **A.1.2 Derrateo**

La capacidad de carga disminuye si la temperatura de ambiente del sitio de instalación sobrepasa los 40 °C, si la altitud sobrepasa 1000 metros, o sila frecuencia de switching se cambia de 4 kHz a 8, 12 o 15 kHz.

# **A.1.2.1 Derrateo por Temperatura**

En el rango de temperatura +40 °C…+50 °C, la corriente nominal de salida disminuye 3% por cada 1 °C adicional. Refiérase a la siguiente figura para los derrateos reales.

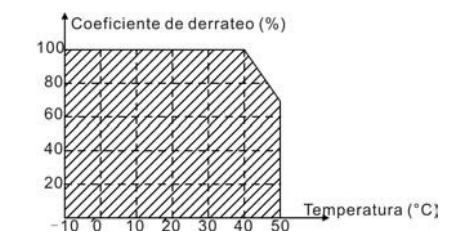

## **A.1.2.2 Derrateo por Altitud**

El dispositivo puede dar salida a potencia nominal si el sitio de instalación está mas abajo de 1000m. La potencia de salida disminuye si la altitud sobrepasa los 1000 metros. Abajo está el rango de disminución detallado del derrateo:

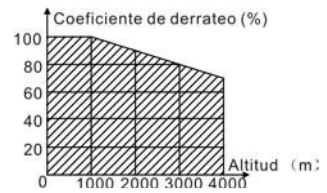

#### **A.1.2.3 Derrateo de la Frecuencia Portadora**

El rango de ajuste de la frecuencia portadora de distintas potencias nominales es distinto. La potencia nominal es definido como su frecuencia portadora de fábrica. El inversor necesita derratear20% por cada frecuencia portadora 1kHz adicional si la frecuencia portadora excede el valor de fábrica.

**A.2 CE**

# **A.2.1 Marca CE**

La marca CE está ajuntada al equipo para verificar que el equipo siga las provisiones de las Directivas Europeas EMC (2004/108/EC) y de Baja Tensión (2006/95/EC).

# **A.2.2 Cumplimiento con la Directiva Europea EMC**

La Directiva Europea EMC define los requisitos para inmunidad y emisiones de equipos eléctricos usados dentro de la Unión Europea. El estándar de productos EMC (EN 61800-3:2004) cubre requisitos declarados para equipos. Ver sección Regulaciones EMC

# **A.3 Regulaciones EMC**

Estándar de producto EMC (EN 61800-3:2004) contiene los requisitos EMC del inversor. Primer ambiente: Ambiente domestico (incluye establecimientos conectados a una red de baja tensión que

provee edificios usados para propósitos domésticos).

Segundo ambiente: Incluye establecimientos conectados a una red no directamente proveyendo locales domésticos.

Cuatro categorías del inversor:

Inversor de categoría C1: Inversor de tensión nominal menor que 1000 V y usado en el primer ambiente. Inversor de categoría C2: Inversor de tensión nominal menor que 1000 V aparte de clavijas, enchufes y dispositivos de movimiento, e intencionado ser instalado y comisionado solo por un electricista profesional al ser usado en el primer ambiente.

**Nota:** IEC/EN 61800-3 en estándar EMC no limita la distribución de potencia del inversor, pero define el uso, instalación y comisión. El electricista profesional tiene las habilidades necesarias para instalar y / o comisionar sistemas de equipos de potencia, incluyendo sus aspectos EMC.

Inversor de categoría C3: Inversor de tensión nominal menor a 1000 V y usado en el segundo ambiente aparte del primero.

Inversor de categoría C4: Inversor de tensión nominal mayor a 1000 V o la corriente nominal es mayor o igual a 400A y usado en el sistema complejo en el segundo ambiente.

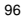

# **A.3.1 Categoría C2**

Los límites de emisión cumplen con las siguientes provisiones:

1. El filtro EMC opcional es seleccionado de acuerdo a las opciones e instalado de acuerdo a lo especificado en el manual de filtro EMC

2. El motor y cables de motor se seleccionan de acuerdo a lo especificado en este manual.

3. El equipo es instalado de acuerdo a la referencia de instrucciones en este manual.

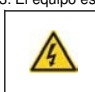

 **En un ambiente domestico, este producto puede causar interferencia de radio, en cuyo caso medidas de mitigación suplementaria podrán ser requeridos.**

**A.3.2 Categoría C3**

El rendimiento de inmunidad del equipo cumple con las demandas de IEC/EN 61800-3, segundo ambiente.

Los límites de emisión cumplen con las siguientes previsiones:

1. EL filtro EMC opcional se selecciona según las opciones e instalado de acuerdo a lo especificado en el manual de filtro EMC.

97

2. El motor y los cables de control se seleccionan de acuerdo a lo especificado en este manual. 3. El equipo es instalado de acuerdo a la referencia de instrucciones en este manual.

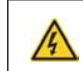

 **Un equipo de categoría C3 no está destinado a ser usado en una red pública de baja tensión que provee a locales domésticos. Se espera interferencia de** 

**frecuencia de radio si el equipo se usa en tal red.**

# **Apéndice B Diagramas de Dimensiones**

Dibujos de dimensión del MICRO S2200 se muestran abajo. La referencia de las dimensiones están en milímetros y pulgadas.

**B.1 Estructura del Teclado**

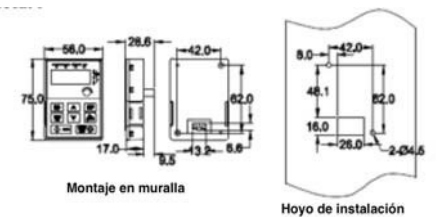

El teclado se puede instalar en el soporte de instalación, pero esta parte es opcional.

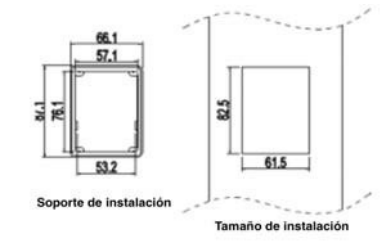